# User Guide | Guide de l'utilisateur | Guía del Usuario

# **INSIGNIA**

DVD Player| Lecteur de DVD | Reproductor de DVD

**NS-DVD1** Download from Www.Somanuals.com. All Manuals Search And Download.

Download from Www.Somanuals.com. All Manuals Search And Download.

# **Insignia NS-DVD1 DVD Player**

# **Contents**

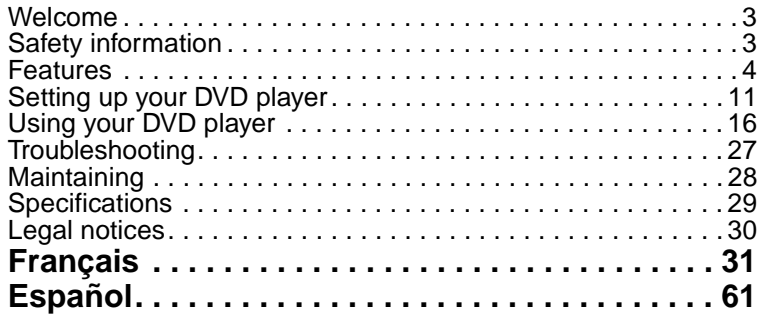

# <span id="page-2-0"></span>**Welcome**

Congratulations on your purchase of a high-quality Insignia product. Your NS-DVD1 represents the state of the art in DVD player design and is designed for reliable and trouble-free performance.

# <span id="page-2-1"></span>**Safety information**

#### **Warning**

To reduce the risk of electrical shock, do not remove the cover. Refer all servicing to qualified service personnel.

Read this guide before using your DVD player, then keep this guide in a safe place for future reference.

### *Location*

- Do not place your DVD player in direct sunlight or near a heat generating source, such as a heater, stove, or other appliance (including an amplifier).
- Do not set your DVD player on top of another appliance that generates heat.
- Do not place your DVD player in a location that has poor ventilation or that is dusty or damp. Do not expose your DVD player to rain or water.
- Do not place your DVD player in a location that is unstable or subject to vibration.
- Do not place your DVD player near high powered speakers or on the same stand with speakers.

#### *Discs*

• Do not play discs that are scratched or warped. These discs could damage your DVD player.

#### *Power supply*

- Your DVD player uses AC 110 V~240 V 50 Hz/60 Hz power.
- When you do not intend to use your DVD player for an extended time, unplug it from the power source.
- During electrical storms, unplug your DVD player from the power source to prevent possible electric shock or fire.
- Make sure that you wait at least 10 seconds between turning your DVD player on or off. This helps prolong the life of your DVD player.

# <span id="page-3-0"></span>**Features**

Your DVD player features:

- Compatibility with DVD, SVCD, VCD, MP3 CD-R/RW, and Picture CD
- 10-bit digital video converter with resolutions of more than 500 lines
- 96 KHz/24-bit digital/analog (D/A) converter that provides high quality, digital sound without distortion through a single cable connection
- Video component signal output, S-Video output, composite video output, and coaxial output
- Eight languages, 32 caption modes, and multiple viewing angles
- AC-3 Dolby signal decoding and output through two analog channels
- Laser head over-current protection system with a constant laser current to provide a long product life

# **Front**

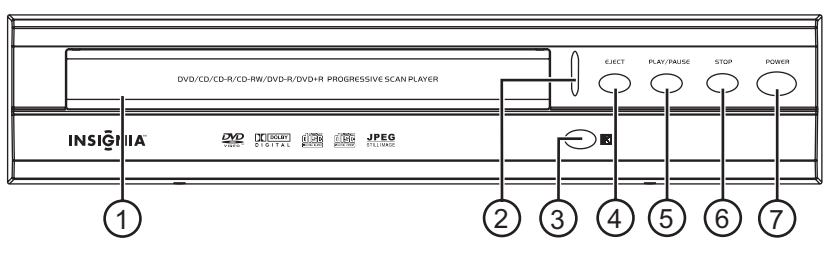

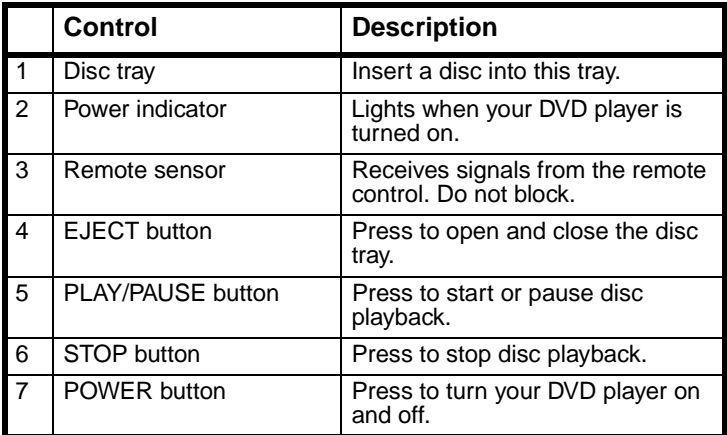

# **Back**

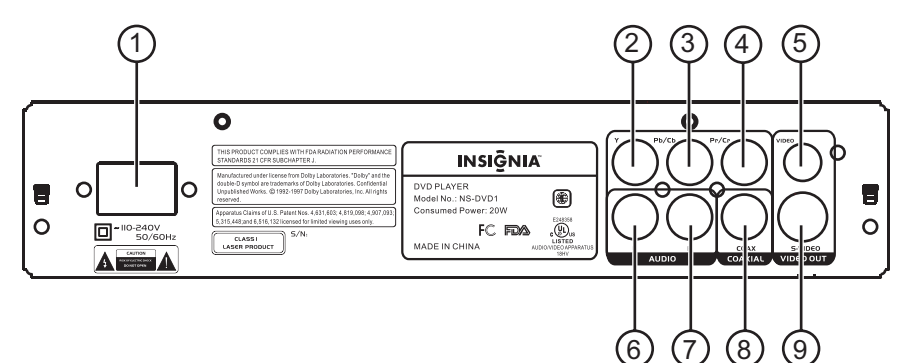

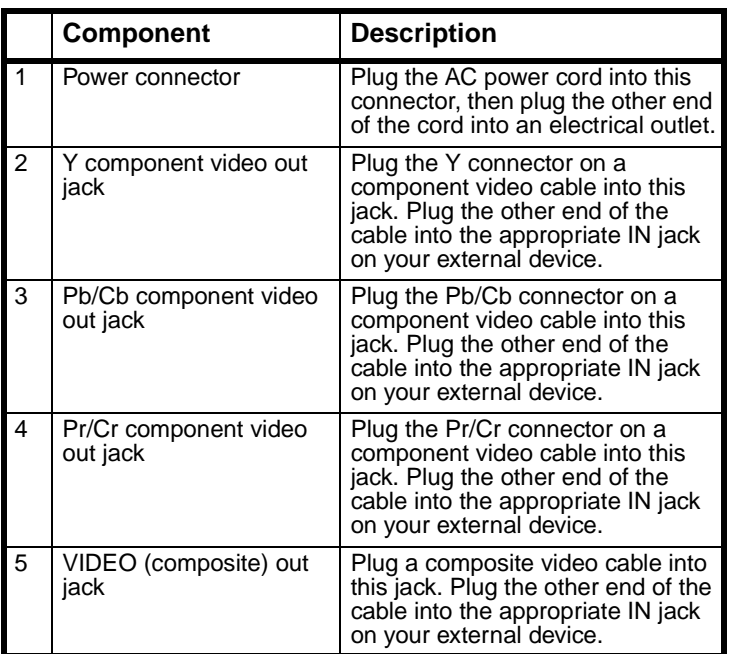

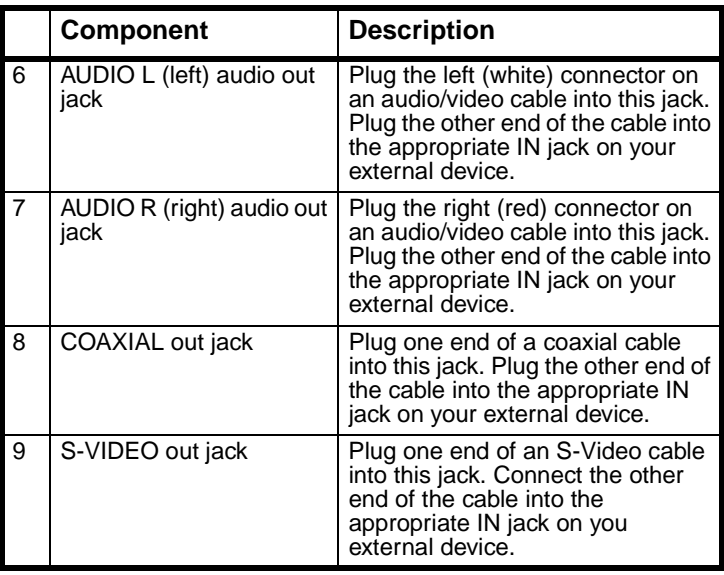

# **Remote control**

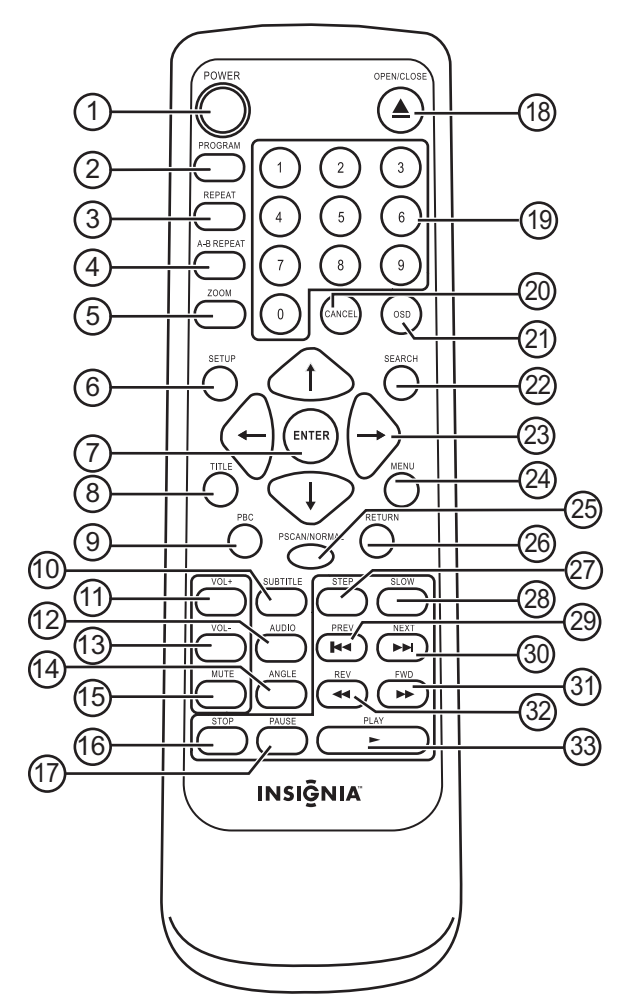

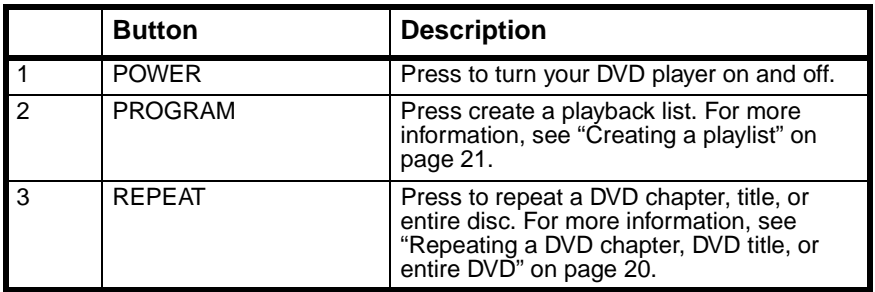

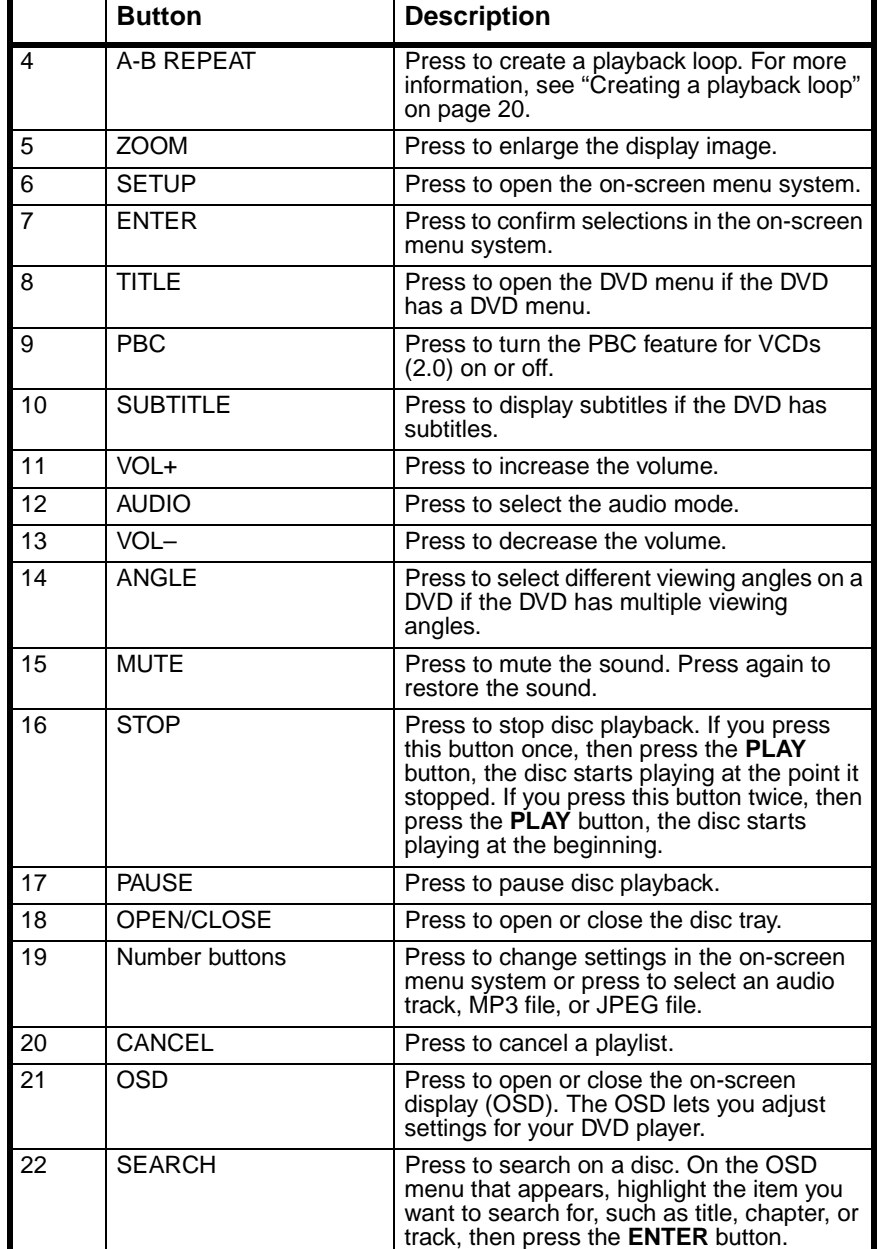

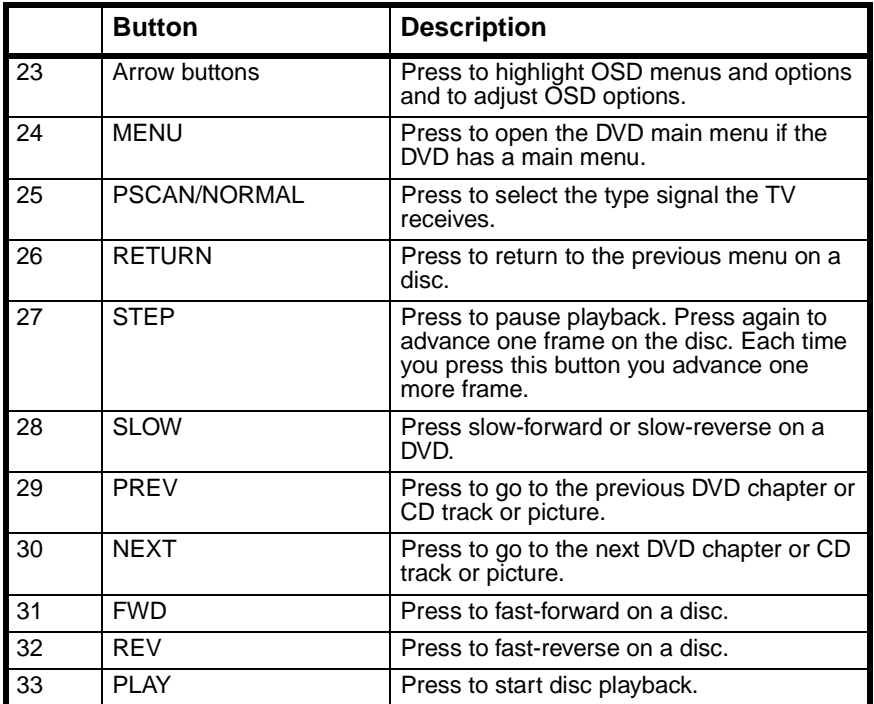

# <span id="page-10-0"></span>**Setting up your DVD player**

### **Installing the remote control batteries**

#### **To install the remote control batteries:**

**1** Press down then out on the battery cover to remove the cover.

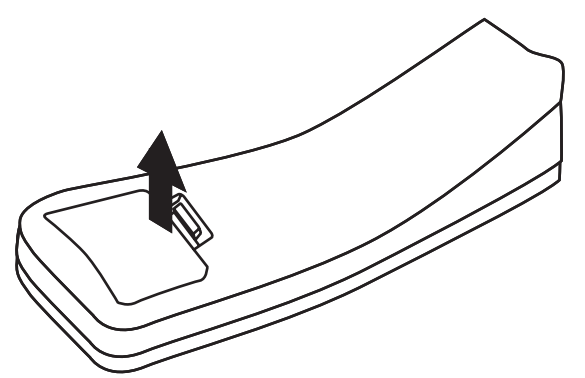

**2** Insert two AAA batteries into the battery compartment. Make sure that you align the + and – symbols on the batteries with the + and – symbols inside the battery compartment.

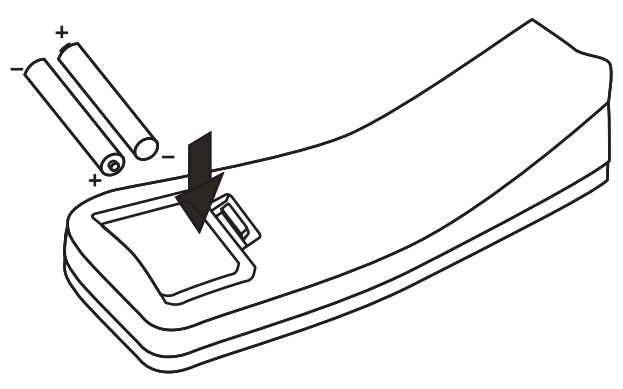

**3** Close the battery compartment.

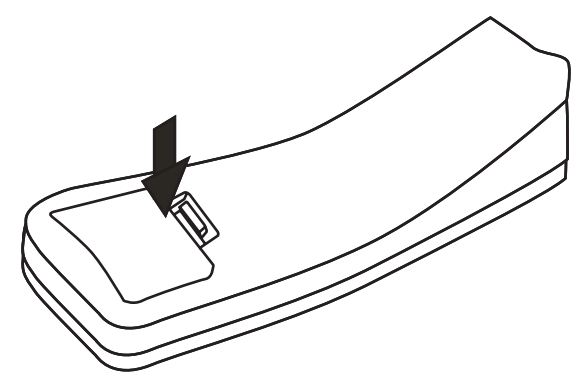

#### **Caution**

If the batteries are exhausted or if you do not intend to use the remote control for an extended period of time, remove the batteries to prevent leakage or corrosion.

#### **Notes**

If you use another remote control in the same area as this remote control, interference may occur.

Typical battery life is six months, but may vary depending on usage.

Do not place the remote control in direct sunlight or near heat sources.

Bright light, such as fluorescent light, may interfere with signal reception.

Do not place anything on top of the remote control. Buttons may be pushed and deplete the battery power.

Do not cover the front of your DVD player with glazed glass. The glazing may interfere with signal reception.

Do not block the line of sight between the remote sensor on the front of your DVD player and the remote control. This blocks the signal.

#### *Remote control range*

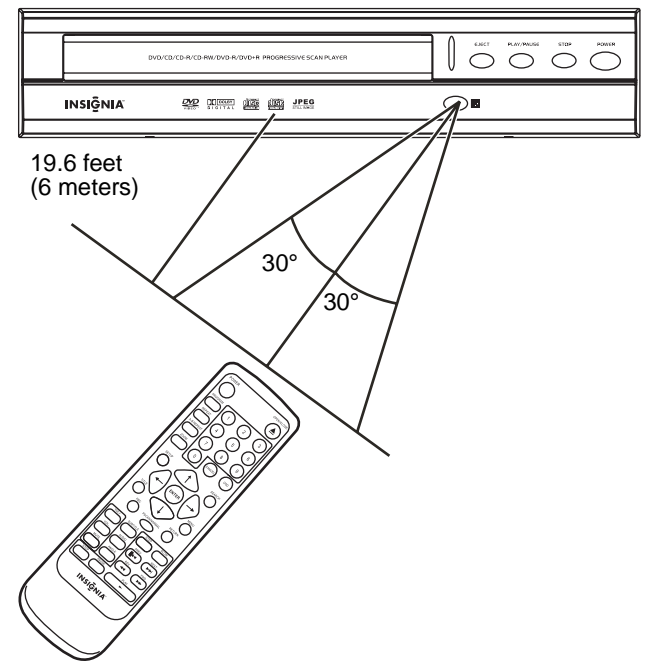

The remote control range is 19.6 feet (6 meters). If the range becomes shorter, replace the batteries.

# **Connecting a TV**

**Caution** Before you connect your DVD player to an external device, make sure that your turn off all devices.

Make one of the following video connections.

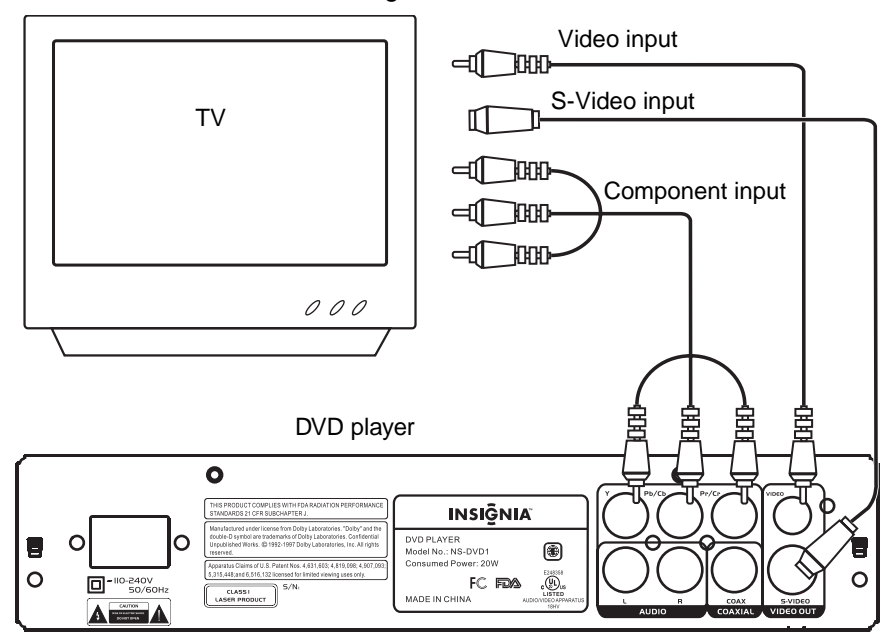

# **Connecting a 2-channel amplifier**

#### **Caution**

Before you connect your DVD player to an external device, make sure that your turn off all devices.

Plug the right (red) and left (white) audio connectors on an audio/video cable into the right and left AUDIO out jacks on the back of your DVD player and into the right and left audio In jacks on the amplifier.

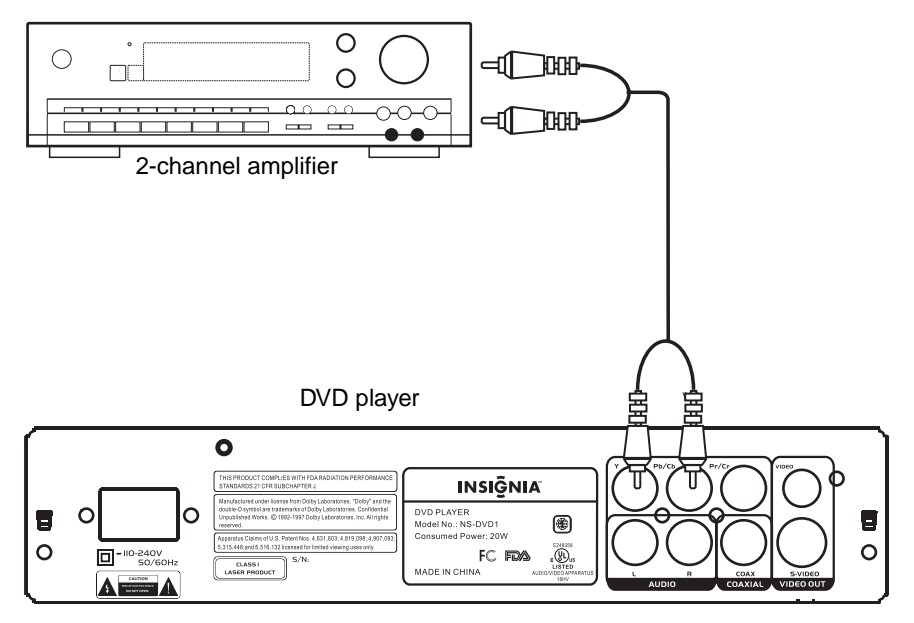

# **Connecting a digital audio amplifier**

#### **Caution**

Before you connect your DVD player to an external device, make sure that your turn off all devices.

Plug a coaxial cable into the COAXIAL out jack on the back of your DVD player and into the coaxial In jack on the digital audio amplifier.

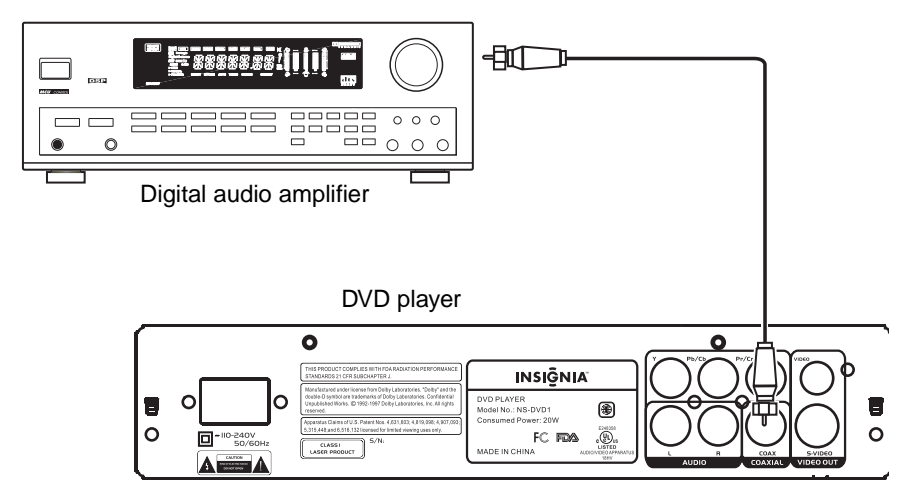

# <span id="page-15-0"></span>**Using your DVD player**

# **Setting the picture mode**

If the picture does not display correctly, you may need to change the mode.

#### **To change the picture mode:**

• Press the **PSCAN/NORMAL** button. PSCAN selects a progressive scan TV. NORMAL selects interlaced TV.

# <span id="page-16-0"></span>**Selecting the display size**

You can change the size of the image displayed on the TV. The following shows the available screen sizes.

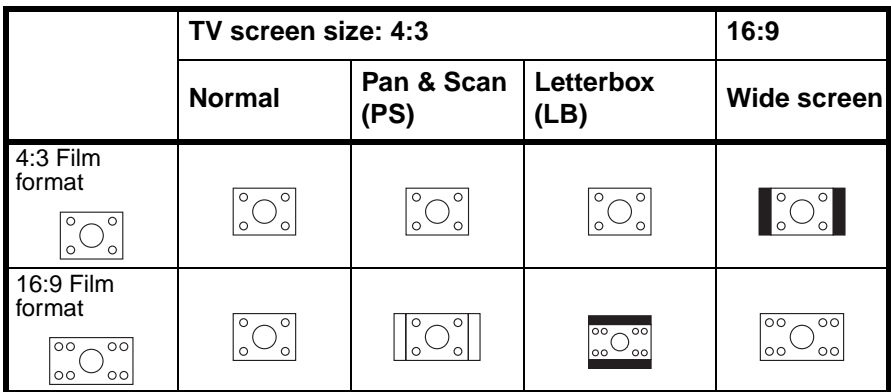

#### **Notes**

The image display ratio is related to the recorded disc format. Some discs cannot display the image ration you select.

If you play a disc recorded in 4:3 ratio on a wide screen TV, black bars appear on the left and right of the display image.

#### **To change the display size:**

- **1** Press the **SETUP** button to open the **General** page of the on-screen menu system.
- **2** Press the **PLAY** button, then press the up or down arrow button to select a display size. You can select:
	- NORMAL/PS
	- NORMAL /I B
	- WIDE
- **3** Press the **PLAY** button.

### **Setting the video and audio modes**

You need to set the video and audio modes on your DVD player to match the type of video and audio connections you made.

#### **To select the video mode:**

- **1** Turn on your TV, then select your TV's AV mode.
- **2** Turn on your amplifier, then select your amplifier's audio mode.
- **3** Turn on your DVD player.

# **Playing a disc**

#### **To play a disc:**

- **1** Press the **OPEN/CLOSE** button to open the disc tray.
- **2** Insert a disc, label side up, into the disc tray, then press the **OPEN/CLOSE** button to close the disc tray.

If you inserted a DVD, your DVD player displays the DVD menu or title menu.

If you inserted a CD, your DVD player starts playing the CD.

# **Controlling disc playback**

#### **To control disc playback:**

- If the CD is not playing or the DVD menu or title menu is displayed, press the **PLAY** button to start disc playback.
- Press the **PAUSE** button to pause playback. Press the **PLAY** button to resume playback.
- Press the **NEXT** or **PREV** button to go to the next or previous DVD chapter or CD track.
- Press the **FWD** or **REV** to fast-forward or fast-reverse on the disc. Each time you press one of these buttons, the speed changes from  $1 \times$  to  $2 \times$  to  $4 \times$  to  $8 \times$  to  $16 \times$  to  $32 \times$  then back to 1×. (Compatible with DVDs, VCDs, CDs)
- Press the **SLOW** button one or more time during DVD playback to play the DVD in slow-motion. You can select  $1/2x$ ,  $1/4x$ ,  $1/8x$ , or  $1/16x$  the normal speed. (Compatible with DVDs and VCDs)
- Press the **STOP** button once to stop disc playback. If you press the **PLAY** button after you press the **STOP** button once, the disc starts playback at the point you stopped.
- Press the **STOP** button twice to completely stop disc playback. If you press the **PLAY** button after you press the **STOP** button twice, the disc starts playing at the beginning.

# **Adjusting the volume**

#### **To adjust the volume:**

- Press the **VOL+** button to increase the volume.
- Press the **VOL–** button to decrease the volume.
- Press the **MUTE** button to mute the sound. Press this button again to restore the sound.

# **Displaying DVD information**

#### **To display DVD information:**

- When a DVD is playing, press the **OSD** button one or more times.
	- The first time you press the button, the currently playing title and total titles on the DVD or currently playing chapter and the total chapters on the DVD are displayed
	- The second time you press the button, the remaining time is displayed.
	- The third time you press the button, the elapsed time is displayed.
	- The fourth time you press the button, the display closes.

### **Using subtitles**

If the DVD you are playing has subtitles, you can display the subtitles.

#### **To display subtitles:**

- **1** Press the **SUBTITLE** button one or more times to select the subtitle language you want.
- **2** To turn off subtitles, press the **SUBTITLE** button one or more times until **SUBTITLE OFF** appears on the TV screen.

# **Selecting the viewing angle**

If the DVD you are playing has multiple viewing angles, you can select the viewing angle.

#### **To select the viewing angle:**

• Press the **ANGLE** button one or more times to select the angle you want.

**Note**

The angle **introduced** icon must be turned on in the on-screen menu system for this feature to work. For more information, see ["On-screen menus" on page 23](#page-22-0).

# **Selecting the disc language**

There are eight language selections for DVDs. This feature only works if the disc has multiple language selections.

#### **To select the disc language:**

• Press the **AUDIO** button one or more times to select the language you want.

# **Accessing DVD menus**

#### **To access the DVD title menu:**

**1** Press the **TITLE** button. The DVD title menu appears.

**Note**

The DVD you are playing must have a title menu for this feature to work.

**2** Press the arrow buttons to highlight an option on the title menu, then press the **ENTER** button to select the option.

#### **To access the main DVD menu:**

**1** Press the **MENU** button. The main DVD menu appears.

```
Note
The DVD you are playing must have a main menu for this 
feature to work.
```
**2** Press the arrow buttons to highlight an option on the main menu, then press the **ENTER** button to select the option.

# <span id="page-19-1"></span>**Creating a playback loop**

#### **To create a playback loop on a disc:**

- **1** Find the place on the disc where you want to start your playback loop.
- **2** Press the **A-B REPEAT** button.  $\circ$  **A** appears on the TV screen.
- **3** Find the place on the disc where you want to end your playback loop.
- **4** Press the **A-B REPEAT** button.  $\circ$  **AB** appears on the TV screen. The disc starts playing at point A and plays to point B, then starts over at point A again.
- **5** Press the **A-B REPEAT** button again to cancel the playback loop.

# <span id="page-19-0"></span>**Repeating a DVD chapter, DVD title, or entire DVD**

#### **To repeat a DVD chapter, DVD title, or entire DVD:**

- Press the **REPEAT** button one or more times.
	- If you press the button once, **CHAPTER** appears on the TV screen and the currently playing chapter is repeated.
	- If you press the button twice, **TITLE** appears on the TV screen and the currently playing title is repeated.
- If you press the button three times, **REPEAT ALL** appears on the TV screen and the entire DVD is repeated.
- Press the **REPEAT** button a fourth time to cancel the repeat feature.

### **Using zoom**

You can use the zoom feature to enlarge the displayed picture to two times, three times, or four times its normal size.

#### **To use zoom:**

- Press the **ZOOM** button one or more times.
	- If you are playing a DVD or VCD, you can select 2×, 3×, or 4×. Press this button again to return to normal viewing.
	- If you are playing a JPEG disc, you can select 150%, 200%, 75%, or 50%. Press this button again to return to normal viewing.

# <span id="page-20-0"></span>**Creating a playlist**

You can create a playback list of the tracks on an audio CD or MP3 CD or chapters on a DVD or VCD.

#### **To create a playlist for an audio CD or MP3 CD:**

- **1** Press the **PROGRAM** button to enter program mode.
- **2** Press the arrow buttons to highlight the track you want, then press the **ZOOM** button. Repeat this step to add additional tracks. If you want to remove a track from the playlist, highlight the track, then press the **ZOOM** button.
- **3** After you have entered all the tracks, press the **PROGRAM** button to play your playlist.
- **4** To exit program mode and stop playing the playback list, press the **PROGRAM** button.

#### **To create a playlist for a DVD or VCD:**

- **1** Press the **PROGRAM** button to enter program mode.
- **2** Press the number buttons for the chapter you want. To enter a single-digit chapter number, press **0** then the chapter number.
	- To add another chapter, press the number buttons.
	- To delete a chapter from the playlist, highlight the chapter, then press the **CANCEL** button.
	- To replace a chapter on the playlist, highlight the chapter, then press the number buttons for the chapter you want to use as a replacement.
- **3** Highlight **START**, then press the **ENTER** button. Playback starts.
- **4** To stop playback and cancel the playback list, press the **PROGRAM** button, highlight **STOP**, then press the **ENTER** button. Highlight **EXIT**, then press the **ENTER** button.

### **Setting parental controls**

#### **To set parental controls:**

- **1** Open the on-screen menu system. For more information, see ["Using the DVD on-screen menu system" on page 23.](#page-22-1)
- **2** Select the **Preference** menu, then select **Parental**.
- **3** Select the rating you want to block. A password window opens.
- **4** Enter your password. The default password is 8888.
- **5** If you want to change the rating, repeat Steps 3 and 4.

# **Changing the password**

#### **To set parental password:**

- **1** Open the on-screen menu system. For more information, see ["Using the DVD on-screen menu system" on page 23.](#page-22-1)
- **2** Select the **Preference** menu, then select **Password**.
- **3** Enter the old password, then enter the new password.
- **4** Enter the new password again to confirm.

**Tip**

If you forget your password, enter the default password 8888.

### <span id="page-22-1"></span>**Using the DVD on-screen menu system**

Your DVD player has an on-screen menu system that lets you adjust various setting for your DVD player.

#### **To use the DVD on-screen menu system:**

- **1** If you are playing a disc, press the **STOP** button. You cannot access the on-screen menu system while a disc is playing.
- **2** Press the **SETUP** button to open the on-screen menu system. The **General Setup Page** opens.
- **3** Press the up or down arrow button to select a menu, then press the **ENTER** button. To go back one menu, press the left arrow button.
- **4** Highlight the option you want to change, then press the ENTER button to change the option.

#### <span id="page-22-0"></span>*On-screen menus*

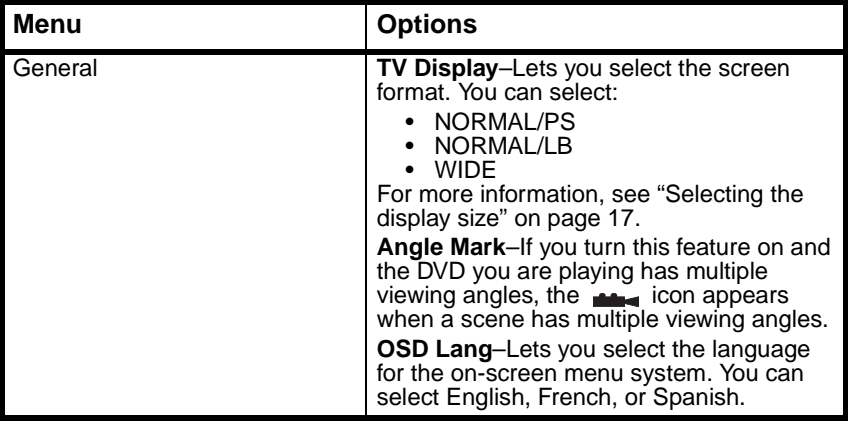

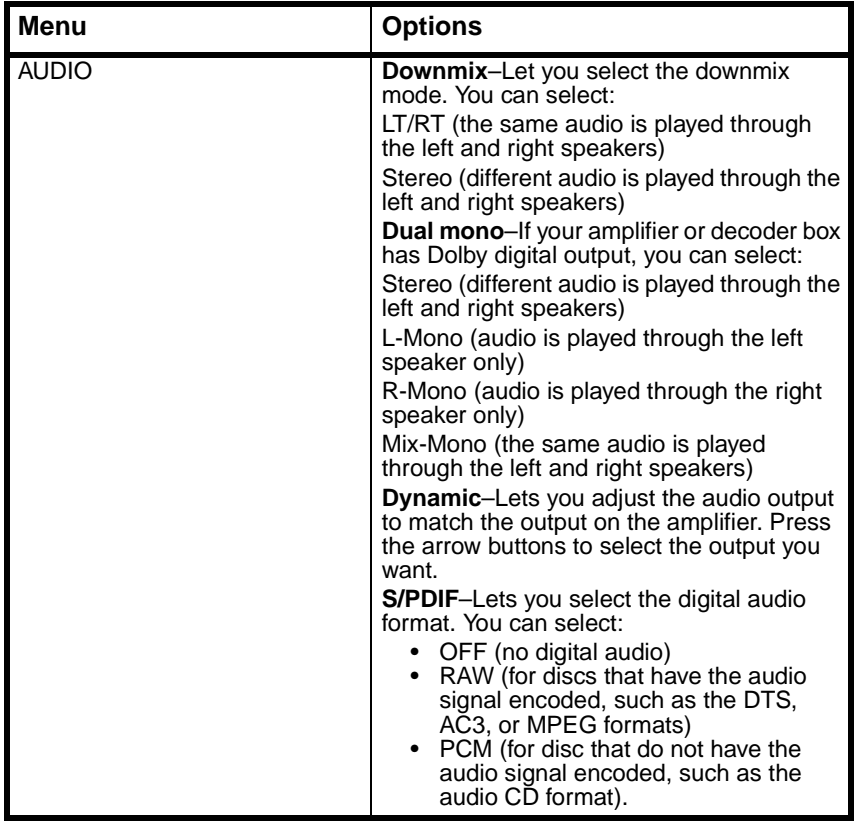

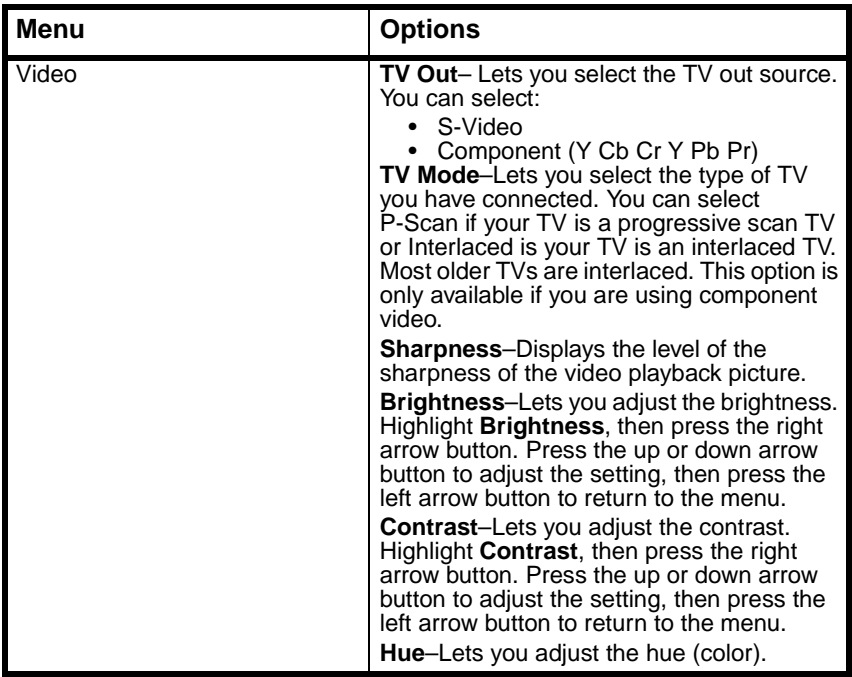

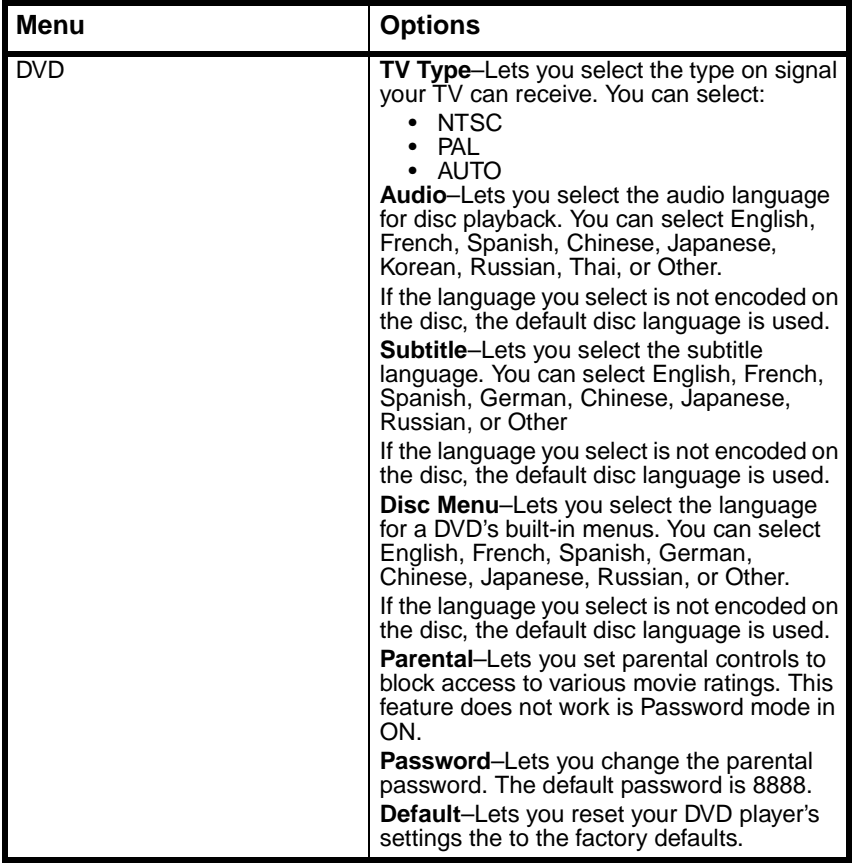

# **Playing MP3 files**

You can play CDs containing MP3 files. MP3 is a compression format that creates a small file size while retaining the quality of an audio CD file.

#### **To play MP3 files:**

- **1** Insert a CD with MP3 files.
- **2** Press the **PROGRAM** button one or more times to select **FILE LIST** or **FOLDER**.

**3** Press the up or down arrow keys or press a number key to highlight a file or folder, then press the **ENTER** key. Your DVD player starts playing the individual file or the files in the folder you selected.

You can create a playlist of MP3 files. For more information, see ["Creating a playlist" on page 21.](#page-20-0)

# **Playing JPEG files**

You can play CDs containing JPEG files. JPEG is a compression format that creates a small file size while retaining high picture quality.

#### **To play JPEG files:**

- **1** Insert a CD with JPEG files. A menu appears with a list of the files.
- **2** Press a number button or use the arrow buttons to select a JPEG file.
- **3** When your DVD player is in stop mode, press the arrow buttons to select a picture, then press the **PLAY** button. Or

When your DVD player is in stop mode, press the arrow buttons to select the first file on the right, then press the **PLAY** button to return to the previous menu.

# <span id="page-26-0"></span>**Troubleshooting**

### *No sound*

- Make sure that your DVD player is connected correctly and securely to the other devices, such as an amplifier or TV.
- Make sure that the power cord is connected securely and plugged into an electrical outlet.
- Make sure that you have selected the correct audio mode.
- Make sure that sound is not muted on another device, such as an amplifier or TV.

### *No picture*

- Make sure that the video cables are connected correctly and securely.
- Make sure that the TV is turned on.
- Make sure that you have selected the correct video mode.

# **INSIĞNIA**

### *Disc does not play*

- Make sure that the disc is inserted with the label side up.
- Make sure that the disc is clean.

### *Remote control does not work*

- Make sure that there are no obstacles between the remote control and the remote sensor on your DVD player.
- Make sure that you point the remote control toward the remote sensor on you DVD player.
- Change the batteries.

### *Display image is divided*

- Make sure that the disc is clean and not scratched.
- Turn off your DVD player, wait a few seconds, then turn it on again.

# <span id="page-27-0"></span>**Maintaining**

# **Caring for discs**

- Always hold discs by their edges or through the hole in the center. Fingerprints on the disc can make the disc unplayable.
- Never put tape on a disc or write on the playable side of the disc.
- To clean a disc, wipe from the center to the outer edge with a soft, dry cloth. Do not wipe in a circle.
- Do not expose discs to high temperatures, dampness, or extremely low temperatures.
- When you are not playing a disc, store it in its case. Cases should be stored vertically to avoid pressure on the discs that can warp the discs.
- Do not expose discs to direct sunlight.

# **Cleaning**

To clean your DVD player:

- Use a soft dry cloth.
- Do not use abrasive or chemical cleansers because they can damage the case.
- Do not open the case.
- Do not let water drip into the case.

# <span id="page-28-0"></span>**Specifications**

Specifications are subject to change without notice.

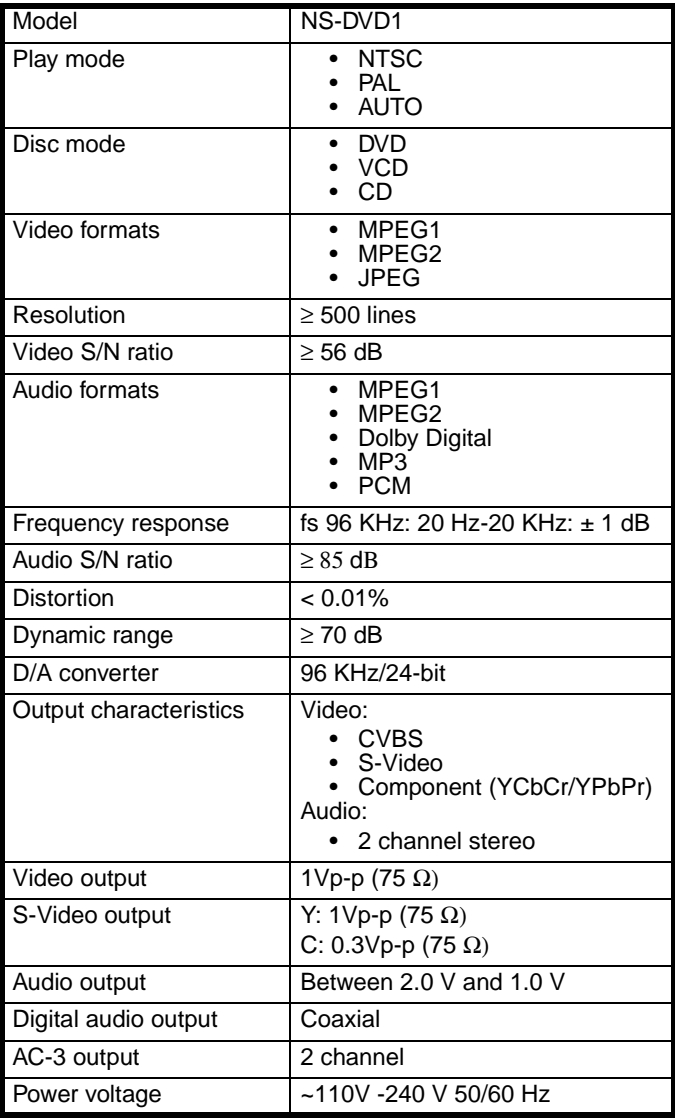

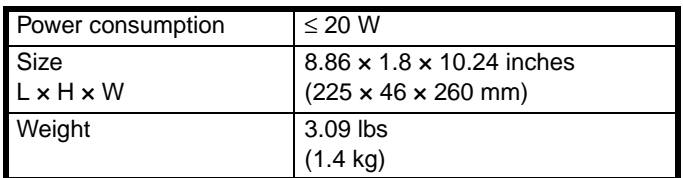

# <span id="page-29-0"></span>**Legal notices**

© 2006 Insignia. Insignia and the Insignia logo are trademarks of Best Buy Enterprise Services, Inc. Other brands and product names are trademarks or registered trademarks of their respective holders. Specifications and features are subject to change without notice or obligation.

For service and support call (877) 467-4289.

Note: When playing an MP3 digital audio file that has been ripped using the MP3 (variable bit rate) setting, the on-screen bit rate indicator from the DVD player may not always reflect the bit rate changes. You can still enjoy listening to the song.

Note: Your DVD player partially supports the Dual Disc format. It can play the DVD side of the disc. It cannot play the CD (audio-only) side of the disc.

Note: Your DVD player does not play WMA files."

# **Lecteur de DVD Insignia NS-DVD1**

# **Table des matières**

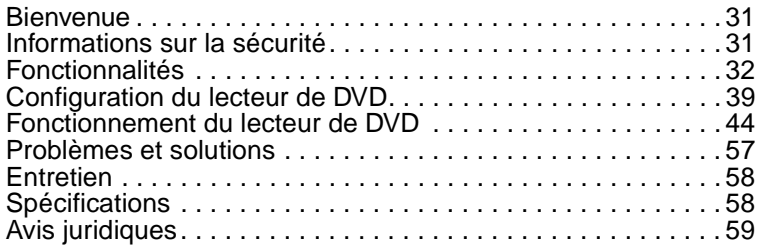

# <span id="page-30-0"></span>**Bienvenue**

Félicitations d'avoir acheté ce produit Insignia de haute qualité. Le modèle NS-DVD1 représente la dernière avancée technologique dans la conception de lecteur de DVD et a été conçu pour des performances et une fiabilité exceptionnelles.

# <span id="page-30-1"></span>**Informations sur la sécurité**

#### **Avertissement**

Pour réduire le risque de choc électrique, ne pas retirer le couvercle. Toutes les réparations doivent être réalisées par du personnel qualifié.

Lire ce guide avant d'utiliser le lecteur de DVD, puis le ranger soigneusement pour toute référence ultérieure.

#### *Emplacement de l'appareil*

- Ne pas l'installer dans un endroit exposé à la lumière directe du soleil ou proche d'une source de chaleur, telle qu'un radiateur, un poêle ou autre appareil électroménager (y compris un amplificateur).
- Ne pas l'installer sur un autre appareil électroménager qui produit de la chaleur.
- Ne pas l'installer dans un endroit mal ventilé, poussiéreux ou humide. Ne pas l'exposer à la pluie ou à l'eau.
- Ne pas l'installer dans un endroit instable ou soumis à des vibrations.
- Ne pas l'installer proche de haut-parleurs à haute puissance ou sur le même support que les haut-parleurs.

### *Disques*

Ne pas utiliser de disques rayés ou voilés en lecture. Ces disques pourraient endommager l'appareil.

### *Alimentation*

- Cet appareil utilise une alimentation CA 110 V~240 V 50 Hz/60 Hz.
- Débrancher l'appareil de la source d'alimentation lorsqu'il ne doit pas être utilisé pendant une période prolongée.
- Pendant les orages électriques, débrancher l'appareil de la source d'alimentation pour éviter les risques de choc électrique ou d'incendie.
- Attendre au moins 10 secondes pour rallumer l'appareil quand il vient d'être mis hors tension. Cela permet de prolonger sa durée de service.

# <span id="page-31-0"></span>**Fonctionnalités**

Fonctionnalités du lecteur de DVD :

- Compatible avec les DVD, SVCD, VCD, MP3 CD-R/RW et CD image
- Convertisseur vidéo numérique de 10 bits atteignant des résolutions supérieures à 500 lignes
- Convertisseur numérique/analogique (N/A) de 96 KHz/24 bits permettant un son numérique de haute qualité, sans distorsion avec une seule connexion câble
- Sortie du signal vidéo à composantes, sortie S-Vidéo, sortie vidéo composite et sorties optiques et coaxiales
- Huit langues, 32 modes de sous-titres codés et des angles de prise de vues multiples
- Décodage du signal Dolby AC-3 et sortie à travers deux canaux analogiques
- Tête laser à protection de surintensité, avec une alimentation laser constante pour fournir une durée de service prolongée

### **Face avant**

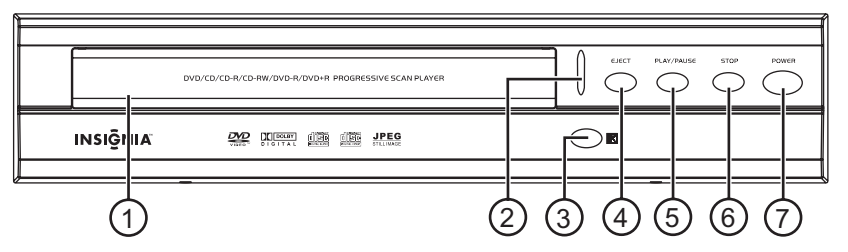

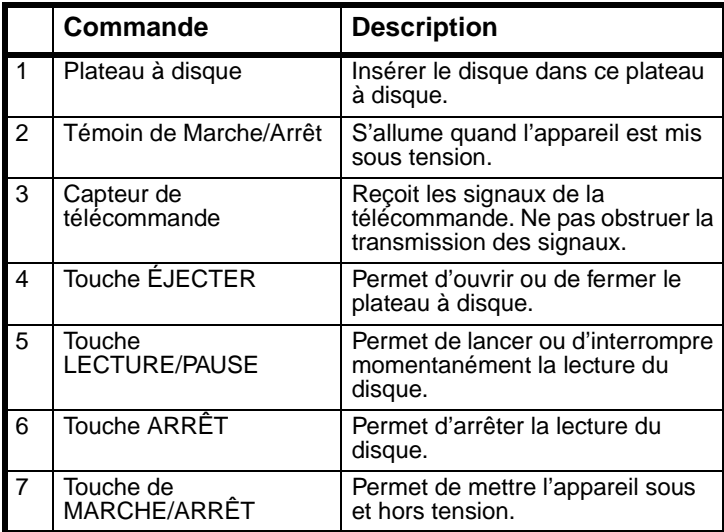

# **Partie arrière**

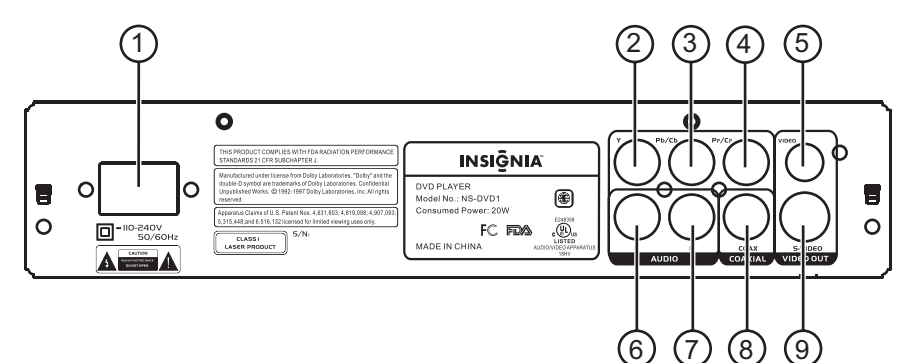

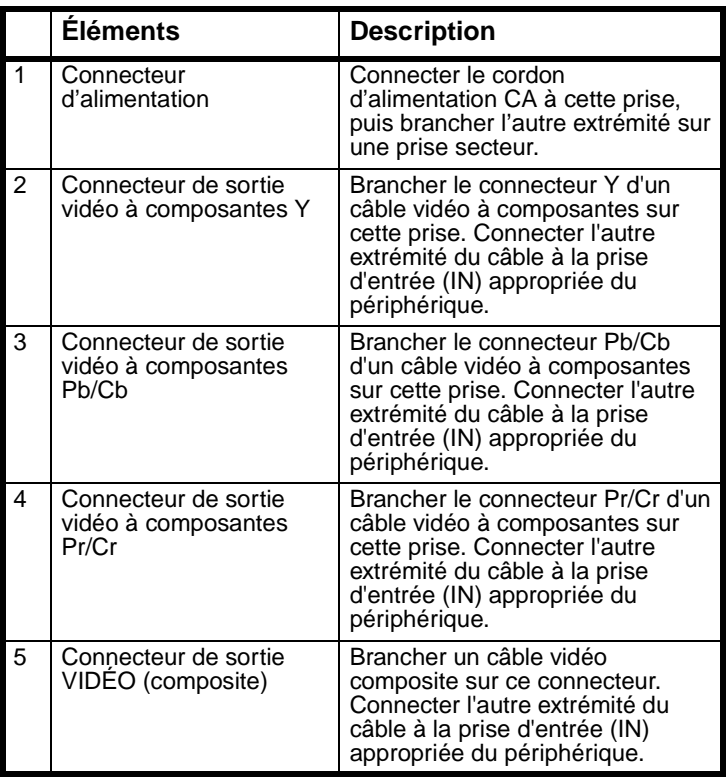

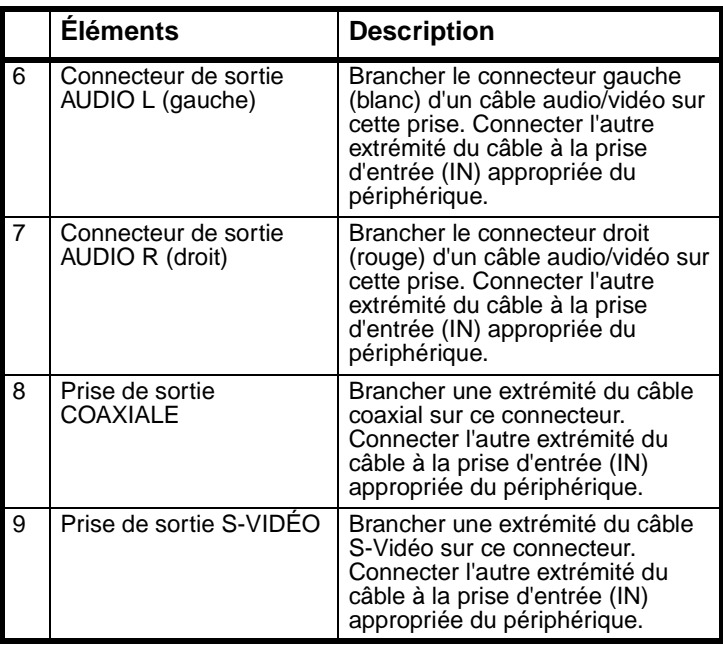

# **Télécommande**

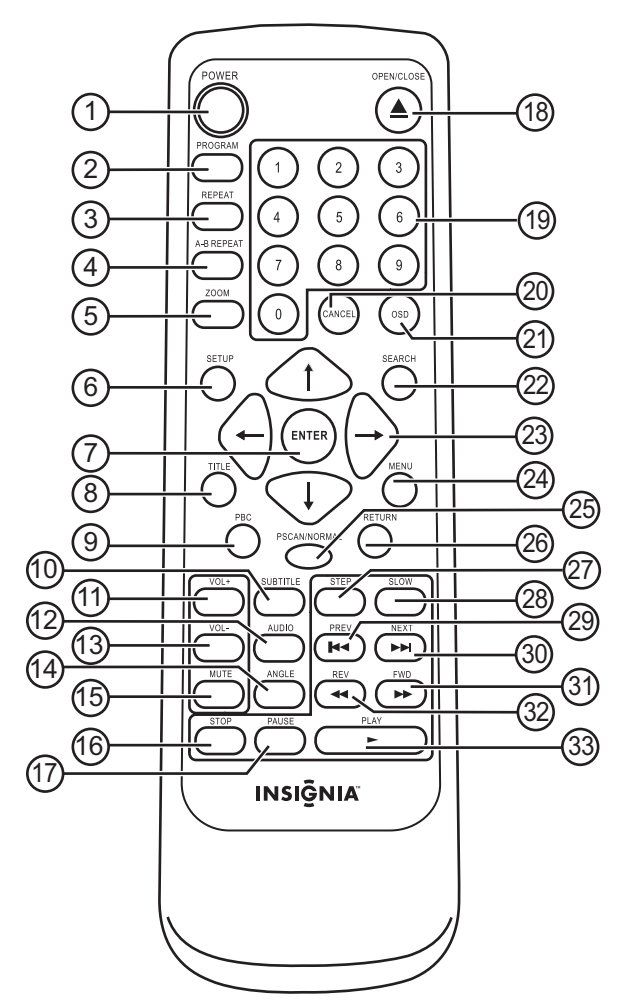

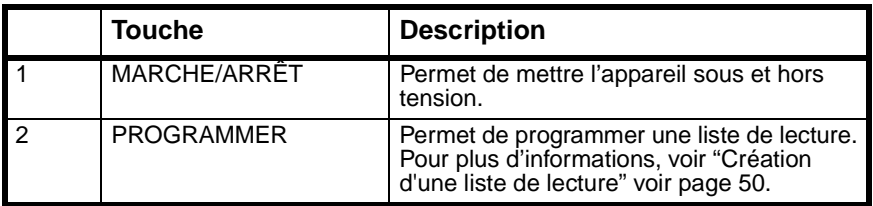
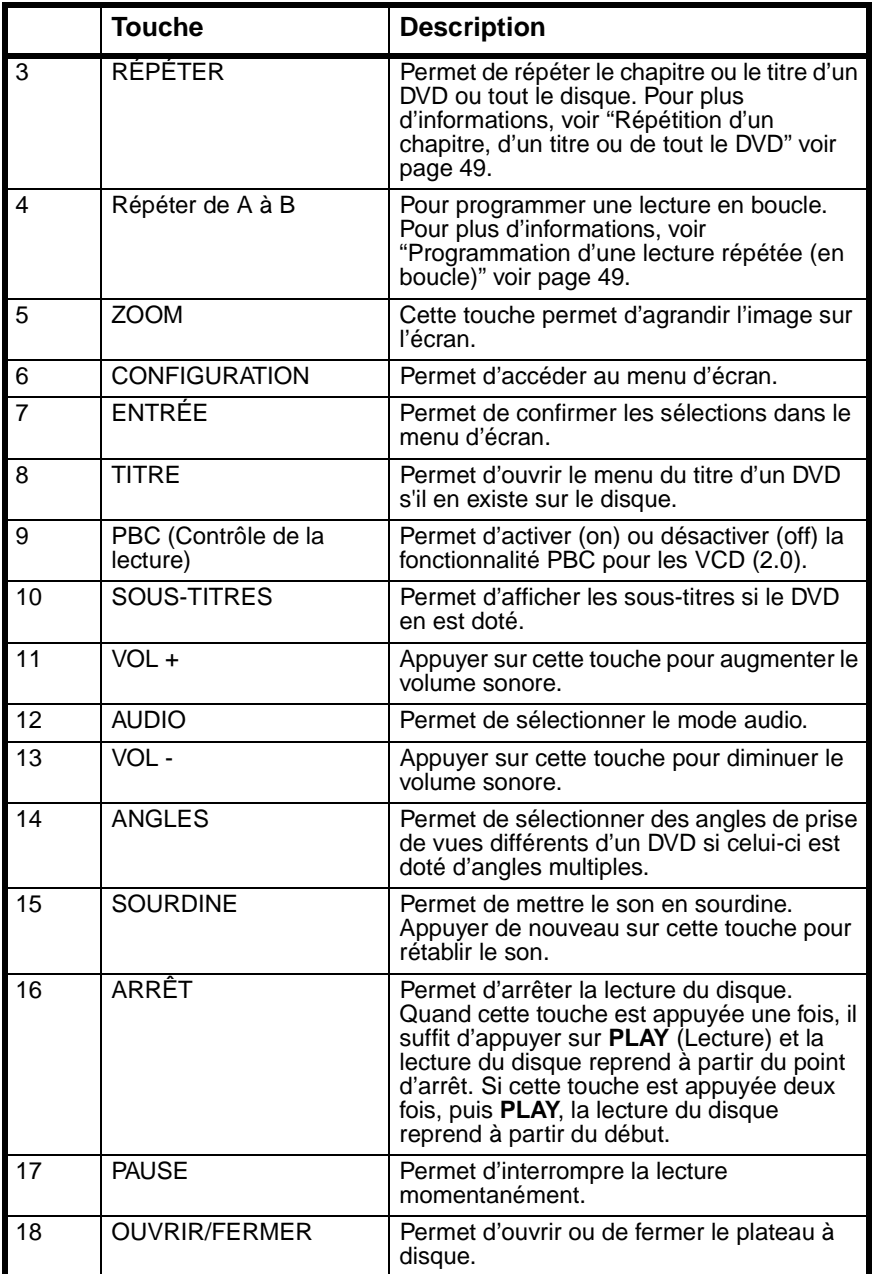

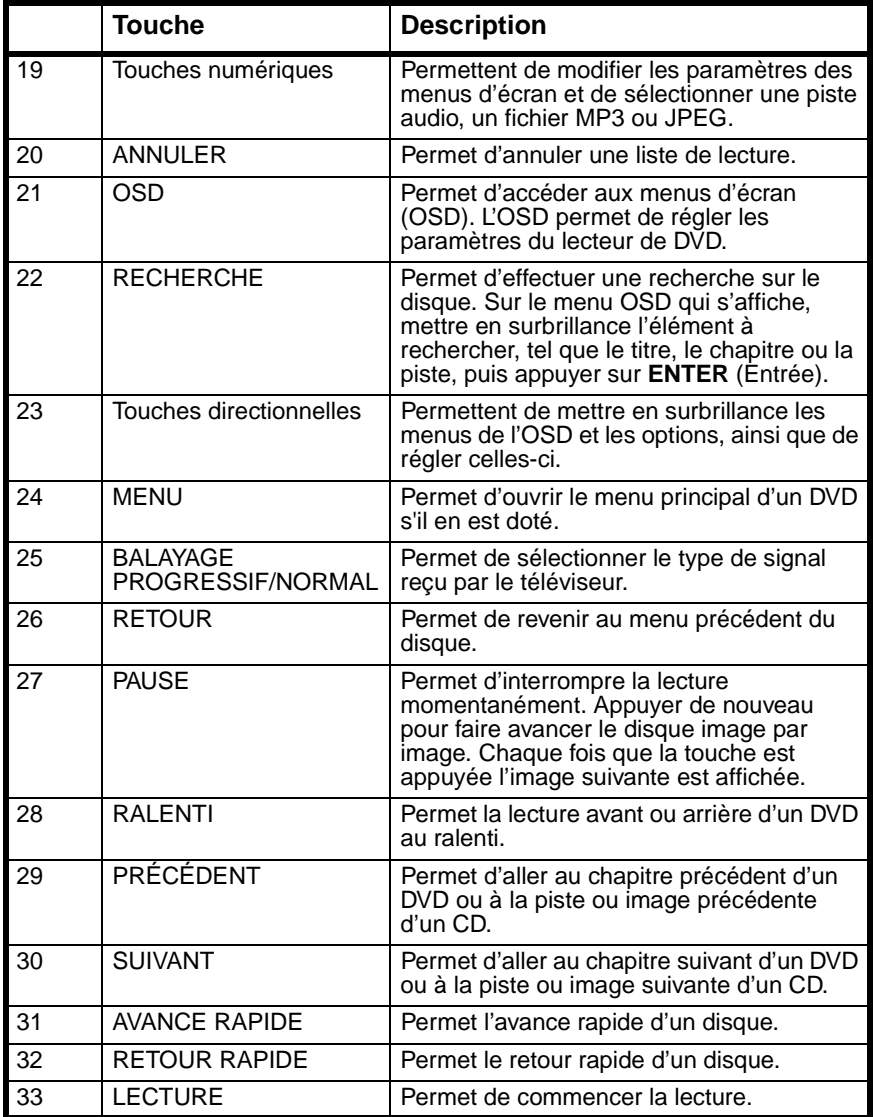

# **Configuration du lecteur de DVD**

### **Installation des piles de la télécommande**

#### **Pour installer les piles de la télécommande :**

**1** Exercer une pression sur le couvercle des piles et le retirer.

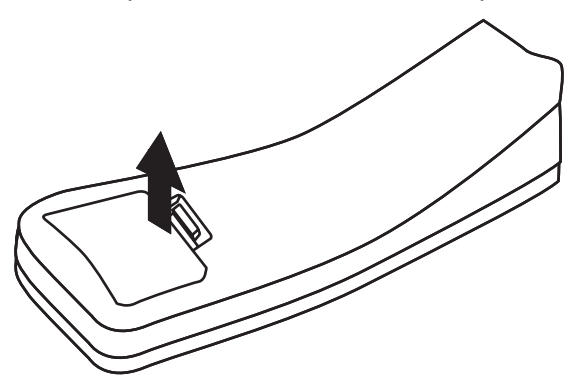

**2** Insérer deux piles AAA dans le compartiment. Veiller à ce que les pôles + et – des piles coïncident avec les repères + et – figurant à l'intérieur du compartiment.

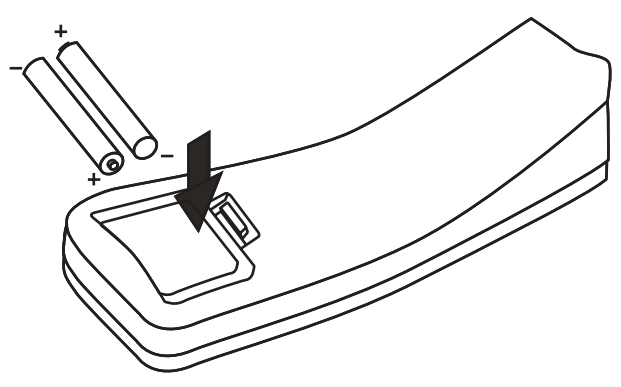

**3** Fermer le couvercle du compartiment des piles.

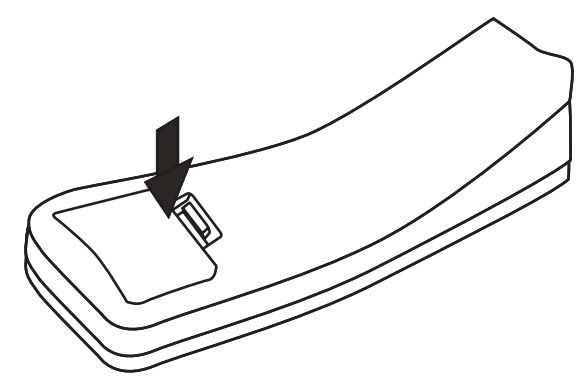

**Attention**

Si les piles sont déchargées ou si la télécommande ne doit pas être utilisée pendant une période prolongée, retirer les piles pour éviter les fuites et la corrosion.

#### **Remarques :**

Des interférences peuvent se produire si une autre télécommande est utilisée dans la même zone que cette télécommande.

La durée des piles est en général de 6 mois, toutefois cela peut varier en fonction de la fréquence d'utilisation. Ne pas placer la télécommande sous la lumière solaire directe ou à proximité de sources de chaleur. Une forte luminosité, telle que celle d'une lampe fluorescente, peut interférer avec la réception du signal. Ne rien disposer sur la télécommande. Les touches peuvent être maintenues appuyées et les piles se décharger. Ne pas couvrir l'avant de l'appareil avec du verre dépoli. Cela pourrait interférer avec la réception du signal. Ne pas obstruer la trajectoire entre le capteur de la télécommande à l'avant de l'appareil et la télécommande. Cela empêche la transmission du signal.

### *Portée de la télécommande*

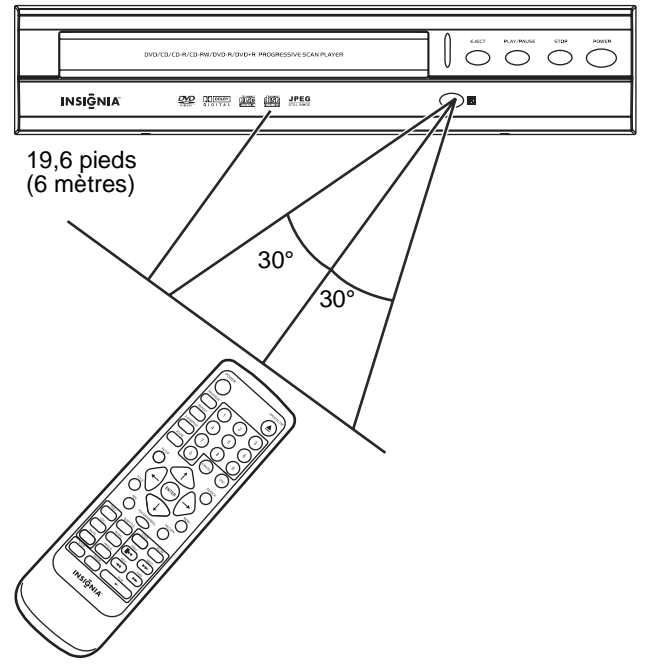

La portée de la télécommande est de 19,6 pieds (6 mètres). Si la portée diminue, remplacer les piles.

## **Connexion à un téléviseur**

#### **Attention**

**INSIGNIA** 

Avant de connecter l'appareil à un périphérique, vérifier que tous les autres périphériques ont été mis hors tension.

Effectuer l'une des connexions vidéo suivante.

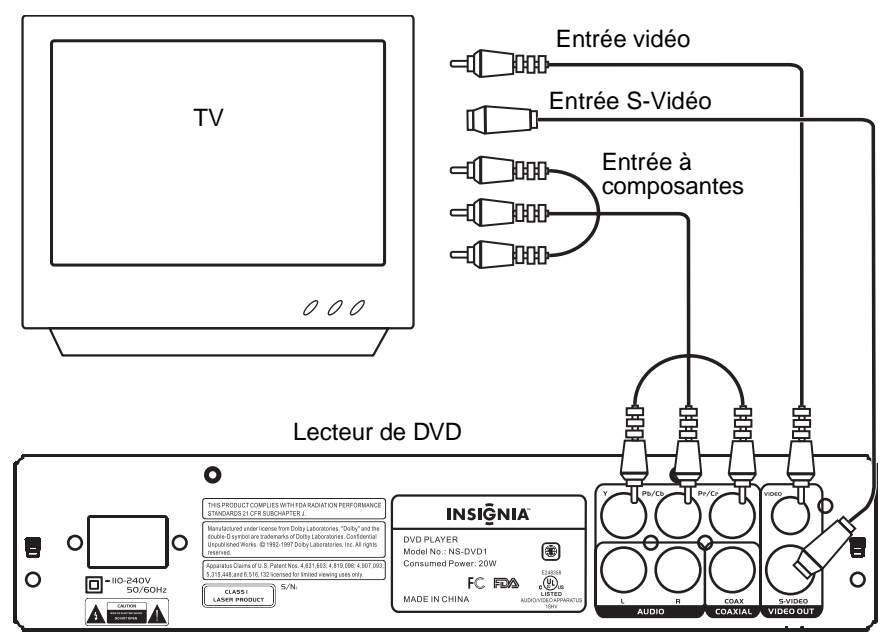

### **Connexion d'un amplificateur à 2 canaux**

**Attention**

Avant de connecter l'appareil à un périphérique, vérifier que tous les autres périphériques ont été mis hors tension.

Brancher les connecteurs audio droit (rouge) et gauche (blanc) d'un câble audio/vidéo sur les prises de sortie AUDIO droites et gauches à l'arrière du lecteur de DVD et sur les prises d'entrée audio droites et gauches de l'amplificateur.

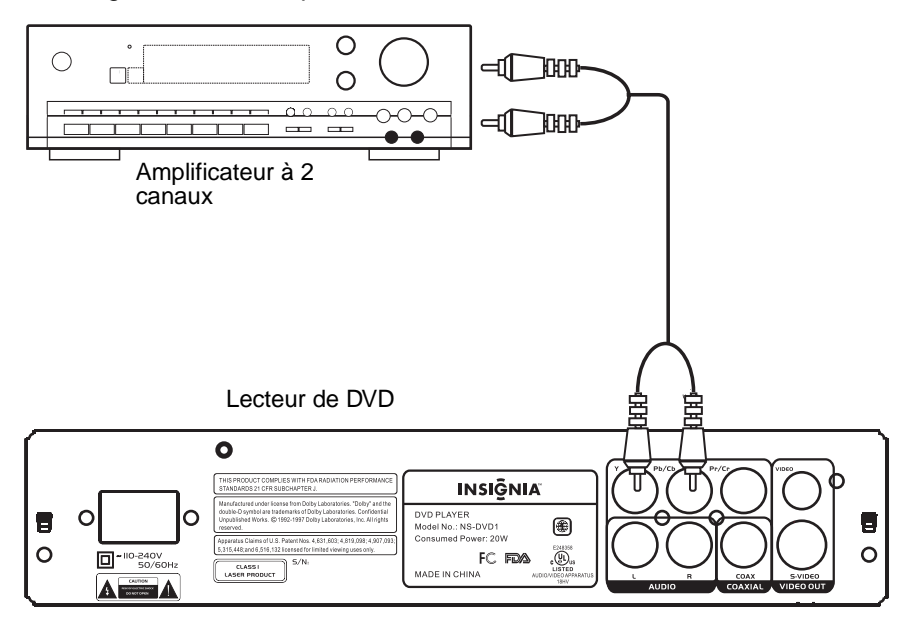

**INSIGNIA** 

## **Connexion d'un amplificateur audio numérique**

#### **Attention**

Avant de connecter l'appareil à un périphérique, vérifier que tous les autres périphériques ont été mis hors tension.

Brancher un câble coaxial sur la prise de sortie COAXIAL à l'arrière de l'appareil et sur la prise d'entrée coaxiale de l'amplificateur audio numérique.

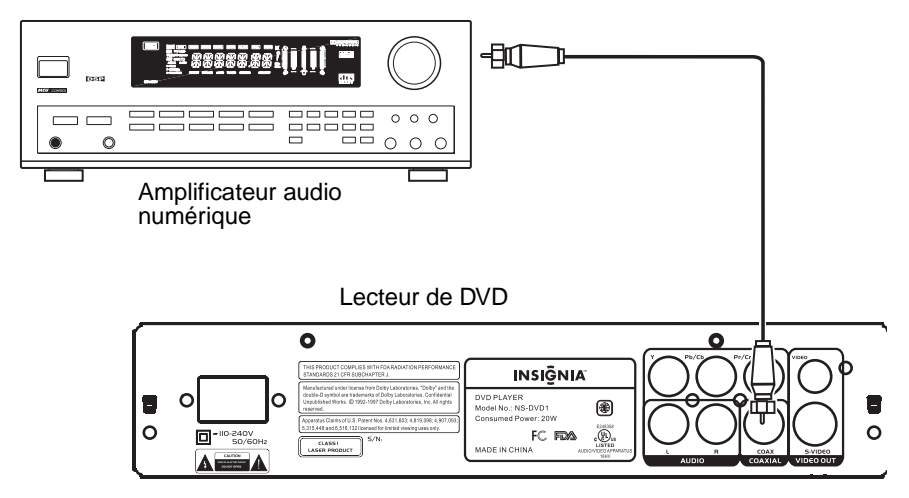

# **Fonctionnement du lecteur de DVD**

### **Pour configurer le mode image**

Si l'image ne s'affiche pas correctement, il peut être nécessaire de changer de mode.

#### **Pour changer le mode image :**

• Appuyer sur la touche **PSCAN/NORMAL** (Balayage progressif/Normal). PSCAN permet de sélectionner un téléviseur à affichage à balayage progressif. NORMAL permet de sélectionner un téléviseur à affichage entrelacé.

### <span id="page-44-0"></span>**Sélection de la taille de l'affichage**

Il est possible de modifier la taille de l'image affichée sur le téléviseur. Les tailles d'écrans disponibles sont indiquées ci-après.

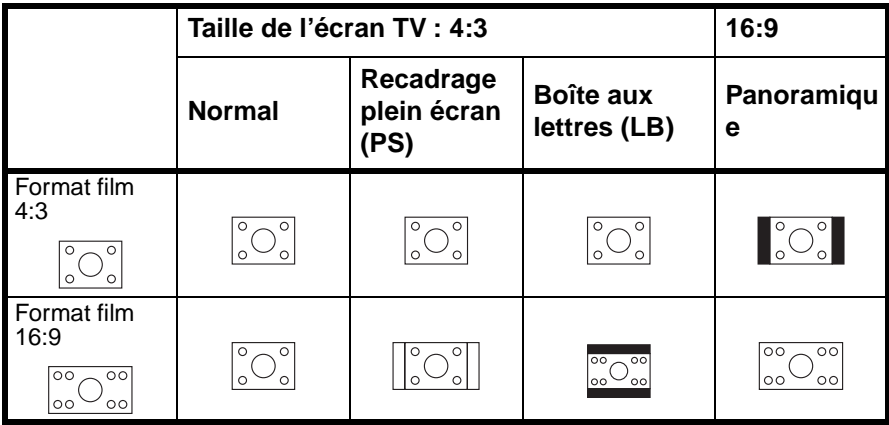

**Remarques :**

Le rapport d'affichage de l'image dépend du format enregistré sur le disque. Certains disques ne peuvent pas afficher le rapport d'image sélectionné. Lors de la lecture d'un disque enregistré avec un rapport 4:3 sur un téléviseur panoramique, des barres noires s'afficheront à droite et à gauche de l'image.

#### **Pour changer la taille de l'affichage :**

- **1** Appuyer sur **SETUP** (Configuration) pour afficher la page **General** (Principale) du menu d'écran.
- **2** Appuyer sur **PLAY** (Lecture), puis appuyer sur la touche fléchée haut ou bas pour sélectionner une taille d'écran. Il est possible de sélectionner :
	- NORMAL/PS
	- NORMAL/LB
	- WIDE (Panoramique)
- **3** Appuyer sur **PLAY**.

### **Configuration des modes vidéo et audio**

Les modes vidéo et audio du lecteur de DVD doivent être réglés afin de correspondre aux types de connexions vidéo et audio effectués.

#### **Pour sélectionner le mode vidéo :**

- **1** Mettre le téléviseur sous tension, puis le mettre en mode AV.
- **2** Mettre l'amplificateur sous tension, puis le mettre en mode audio.
- **3** Mettre le lecteur de DVD sous tension.

### **Lecture d'un disque**

#### **Pour lire un disque :**

- **1** Appuyer sur **OPEN/CLOSE** (Ouvrir/Fermer) pour ouvrir le plateau à disque.
- **2** Insérer un disque, l'étiquette tournée vers le haut, dans le plateau à disque, puis appuyer sur **OPEN/CLOSE** pour fermer le plateau. Si un DVD a été inséré, le lecteur de DVD affiche le menu du DVD ou le menu du titre.

Si un CD a été inséré, le lecteur de DVD commence la lecture du CD.

### **Contrôle de la lecture du disque**

#### **Pour contrôler la lecture du disque :**

- Si le CD n'est pas en cours de lecture ou si le menu du DVD ou le menu du titre est affiché, appuyer sur **PLAY** (Lecture) pour commencer la lecture du disque.
- Appuyer sur **PAUSE** pour arrêter momentanément la lecture. Appuyer sur **PLAY** pour reprendre la lecture.
- Appuyer sur **NEXT** (Suivant) ou **PREV** (Précédent) pour aller au chapitre ou à la piste suivante ou précédente d'un DVD ou d'un CD.
- Appuyer sur **FWD** ou **REV** pour l'avance rapide ou le retour rapide du disque. Chaque fois qu'une de ces touches est appuyée, la vitesse est augmentée d'un facteur 1, 2, 4, 8, 16, 32 puis revient à 1 (compatible avec les DVD, VCD, CD).
- Appuyer sur **SLOW** (Ralenti) une ou plusieurs fois pendant la lecture du DVD pour lire le DVD au ralenti. Il est possible de sélectionner un ralenti d'un facteur 1/2, 1/4, 1/8 ou 1/16 par rapport la vitesse normale (compatible avec les DVD et les VCD).
- Appuyer une fois sur **STOP** (Arrêt) pour arrêter la lecture du DVD. Si la touche **PLAY** est appuyée après avoir appuyé une fois sur **STOP**, le disque reprend la lecture là où elle a été arrêtée.
- Appuyer deux fois sur la touche **STOP** (Arrêt) pour arrêter complètement la lecture du disque. Si la touche **PLAY** est appuyée après avoir appuyé deux fois sur **STOP**, le disque reprend la lecture depuis le début.

### **Réglage du volume**

#### **Pour régler le volume :**

- Appuyer sur **VOL +** pour augmenter le volume.
- Appuyer sur **VOL –** pour diminuer le volume.
- Appuyer sur **MUTE** (Sourdine) pour couper le son. Appuyer de nouveau sur cette touche pour rétablir le son.

### **Affichage de l'information sur le DVD**

#### **Pour afficher l'information sur le DVD :**

- Avec un DVD en cours de lecture, appuyer sur **OSD** une ou plusieurs fois.
	- La première fois que la touche est appuyée, le titre en cours de lecture et le nombre total de titres du DVD ou le chapitre en cours de lecture et le nombre total de chapitres du DVD sont affichés
	- La deuxième fois que la touche est appuyée, la durée restante est affichée.
	- La troisième fois que la touche est appuyée, la durée écoulée est affichée.
	- La quatrième fois que la touche est appuyée, l'affichage se ferme.

### **Utilisation des sous-titres**

Si le DVD en cours de lecture est doté de sous-titres, il est possible de les afficher.

#### **Pour afficher les sous-titres :**

- **1** Appuyer une ou plusieurs fois sur **SUBTITLE** (Sous-titres) pour sélectionner une langue de sous-titres.
- **2** Pour désactiver les sous-titres, appuyer une ou plusieurs fois sur **SUBTITLE** jusqu'à l'affichage de **SUBTITLE OFF** (Sous-titres désactivés).

### **Sélection de l'angle de prise de vues**

Si le DVD en cours de lecture est doté d'angles multiples de prise de vues, il est possible d'en sélectionner.

#### **Pour sélectionner l'angle de prise de vues :**

• Appuyer une ou plusieurs fois sur **ANGLE** pour sélectionner l'angle souhaité.

**Remarque**

L'icône des angles **des** doit être activée (on) dans le menu d'écran pour que cette fonction soit disponible. Pour plus d'informations, voir ["Menus d'écran" voir page 52](#page-51-0).

### **Sélection de la langue du disque**

Il est possible sélectionner huit langues pour les DVD. Cette fonction n'est disponible que si le disque est doté d'un choix de plusieurs langues.

#### **Pour sélectionner la langue du disque :**

• Appuyer une ou plusieurs fois sur **AUDIO** pour sélectionner la langue souhaitée.

### **Accès aux menus du DVD**

#### **Pour accéder au menu titre du DVD :**

**1** Appuyer sur **TITLE** (Titre). Le menu du titre du DVD s'affiche.

**Remarque**

Le DVD en cours de lecture doit avoir un menu du titre pour que cette fonction soit disponible.

**2** Appuyer sur les touches fléchées pour mettre en surbrillance une option du menu du titre, puis appuyer sur **ENTER** (Entrée) pour sélectionner l'option.

#### **Pour accéder au menu principal du DVD :**

**1** Appuyer sur **MENU**. Le menu principal du DVD s'affiche.

**Remarque**

Le DVD en cours de lecture doit avoir un menu principal pour que cette fonction soit disponible.

**2** Appuyer sur les touches fléchées pour mettre en surbrillance une option du menu principal, puis appuyer sur **ENTER** (Entrée) pour sélectionner l'option.

### <span id="page-48-1"></span>**Programmation d'une lecture répétée (en boucle)**

#### **Pour programmer la lecture répétée d'un disque :**

- **1** Localiser sur le disque le point de départ de la lecture en boucle.
- **2** Appuyer sur **A-B REPEAT** (Répéter de A à B).  $\circ$  **A** s'affiche sur le téléviseur.
- **3** Localiser sur le disque le point d'arrêt de la lecture en boucle.
- **4** Appuyer sur **A-B REPEAT** (Répéter de A à B). **AB** s'affiche sur le téléviseur. Le disque commence la lecture à partir du point A jusqu'au point B, puis recommence à partir du point A.
- **5** Appuyer de nouveau sur **A-B REPEAT** pour annuler la lecture en boucle.

### <span id="page-48-0"></span>**Répétition d'un chapitre, d'un titre ou de tout le DVD**

#### **Pour répéter un chapitre, un titre ou tout le DVD :**

- Appuyer une ou plusieurs fois sur **REPEAT** (Répéter).
	- Si la touche est appuyée une fois, **CHAPTER** (Chapitre) s'affiche sur le téléviseur et le chapitre en cours de lecture est répété.
	- Si la touche est appuyée deux fois, **TITLE** (Titre) s'affiche sur le téléviseur et le titre en cours de lecture est répété.
	- Si la touche est appuyée trois fois, **REPEAT ALL** (Répéter tout) s'affiche sur le téléviseur et tout le DVD est répété.
	- Appuyer sur **REPEAT** une quatrième fois pour annuler la répétition.

### **Utilisation du zoom**

Il est possible d'utiliser la fonction zoom pour élargir l'image affichée d'un facteur deux, trois ou quatre par rapport à sa taille normale.

#### **Pour utiliser la fonction Zoom :**

- Appuyer une ou plusieurs fois sur la touche **ZOOM**.
	- En cas de lecture d'un DVD ou d'un VCD, il est possible de sélectionner 2 fois, 3 fois ou 4 fois. Appuyer de nouveau sur cette touche pour revenir au mode de visualisation normal.
	- En cas de lecture d'un disque de fichiers JPEG, il est possible de sélectionner 150 %, 200 %, 75 % ou 50 %. Appuyer de nouveau sur cette touche pour revenir au mode de visualisation normal.

## <span id="page-49-0"></span>**Création d'une liste de lecture**

Il est possible de créer une liste de lecture à partir des pistes d'un CD audio ou de MP3, ou des chapitres d'un DVD ou d'un VCD.

#### **Pour créer une liste de lecture à partir d'un CD audio ou de MP3 :**

- **1** Appuyer sur **PROGRAM** (Programmer) pour accéder au mode programmation.
- **2** Appuyer sur les touches fléchées pour mettre en surbrillance la piste souhaitée, puis appuyer sur **ZOOM**. Répéter cette étape pour ajouter d'autres pistes. Pour supprimer une piste de la liste de lecture, la mettre en surbrillance, puis appuyer sur **ZOOM**.
- **3** Quand toutes les pistes ont été programmées, appuyer sur **PROGRAM** pour commencer la lecture de la liste.
- **4** Pour quitter le mode de programmation et arrêter la lecture de la liste, appuyer sur **PROGRAM**.

#### **Pour créer une liste de lecture pour un DVD ou un VCD :**

- **1** Appuyer sur **PROGRAM** pour accéder au mode de programmation.
- **2** Appuyer sur les touches numériques pour le chapitre souhaité. Pour saisir un numéro de chapitre à un chiffre, appuyer sur **0** puis le numéro du chapitre.
	- Pour ajouter un autre chapitre, utiliser les touches numériques.
	- Pour effacer un chapitre de la liste de lecture, mettre le chapitre en surbrillance, puis appuyer sur **CANCEL** (Annuler).
	- Pour remplacer un chapitre de la liste de lecture, mettre le chapitre en surbrillance, puis utiliser les touches numériques pour saisir le chapitre souhaité en remplacement.
- **3** Mettre **START** (Démarrer) en surbrillance, puis appuyer sur **ENTER** (Entrée). La lecture commence.
- **4** Pour arrêter la lecture et annuler la liste de lecture, appuyer sur **PROGRAM, mettre STOP** en surbrillance, puis appuyer sur **ENTER**. Mettre **EXIT** (Quitter) en surbrillance, puis appuyer sur **ENTER**.

### **Configuration du contrôle parental**

#### **Pour configurer le contrôle parental :**

- **1** Afficher le menu d'écran Pour plus d'informations, voir ["Utilisation](#page-51-1)  [du menu d'écran du DVD" voir page 52.](#page-51-1)
- **2** Sélectionner le menu **Preference** (Préférences), puis sélectionner **Parental**.
- **3** Sélectionner la classification à interdire. Une fenêtre pour le mot de passe s'affiche.
- **4** Saisir le mot de passe. Le mot de passe par défaut est 8888.
- **5** Pour changer la classification répéter les étapes 3 et 4.

### **Modification du mot de passe**

#### **Pour définir le mot de passe :**

- **1** Afficher le menu d'écran Pour plus d'informations, voir ["Utilisation](#page-51-1)  [du menu d'écran du DVD" voir page 52.](#page-51-1)
- **2** Sélectionner le menu **Preference** (Préférences), puis sélectionner **Password** (Mot de passe).
- **3** Saisir l'ancien mot de passe puis le nouveau.
- **4** Saisir de nouveau le mot de passe modifié pour confirmer.

**Conseil** En cas d'oubli du mot de passe, saisir 8888 comme ancien mot de passe.

### <span id="page-51-1"></span>**Utilisation du menu d'écran du DVD**

Le lecteur de DVD a un menu d'écran qui permet de régler les différents paramètres de l'appareil.

#### **Pour utiliser le menu d'écran du DVD :**

- **1** Pendant la lecture d'un disque, appuyer sur **STOP** (Arrêt). L'accès au menu d'écran est impossible quand un disque est en cours de lecture.
- **2** Appuyer sur **SETUP** (Configuration) pour afficher le menu d'écran. La page de configuration générale (**General Setup Page**) s'affiche.
- **3** Appuyer sur la touche fléchée haut ou bas pour sélectionner un menu, puis sur **ENTER** (Entrée). Pour revenir au menu précédent, appuyer sur la touche fléchée gauche.
- **4** Mettre en surbrillance l'option à modifier, puis appuyer sur ENTER pour la changer.

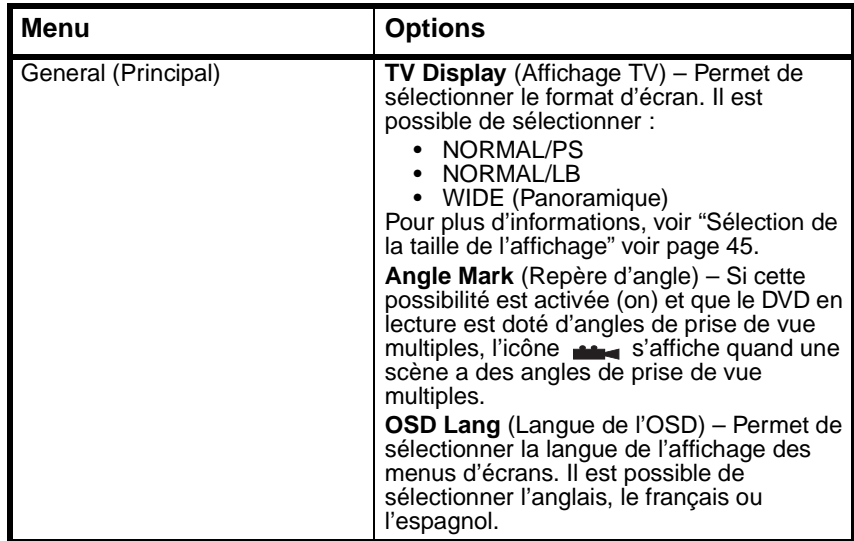

#### <span id="page-51-0"></span>*Menus d'écran*

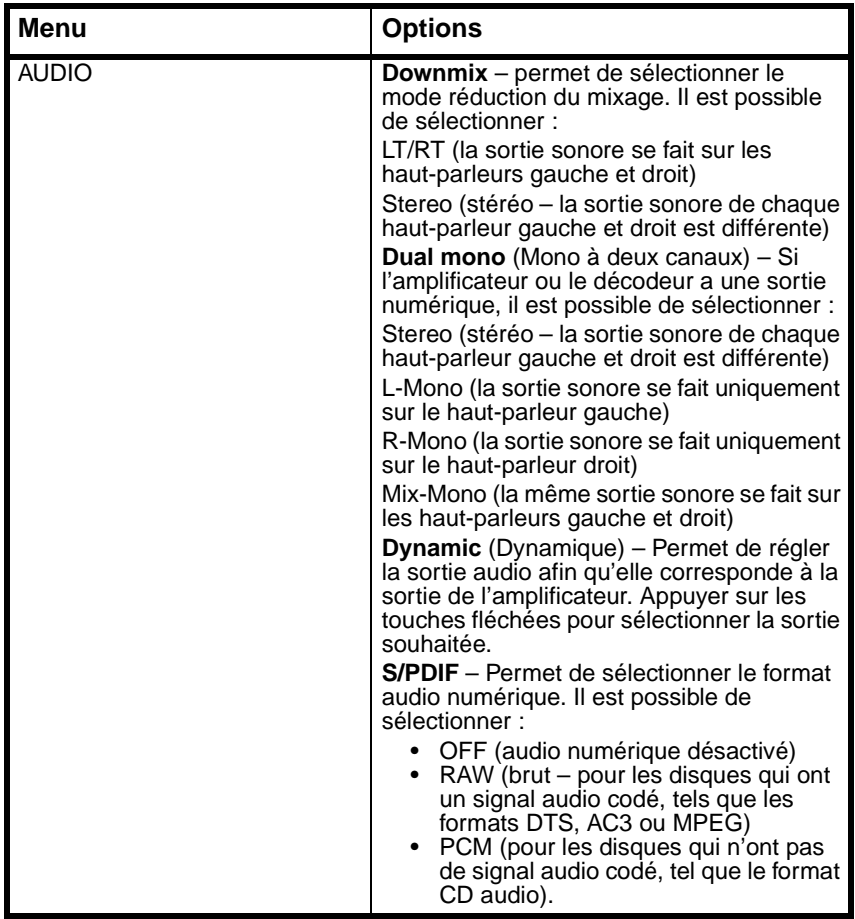

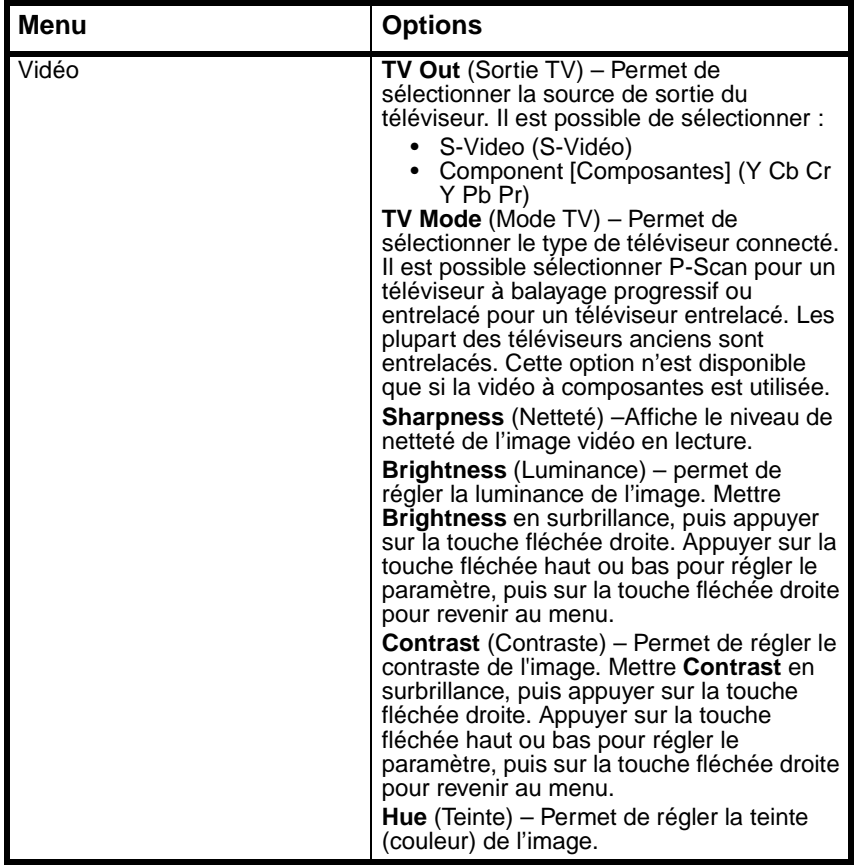

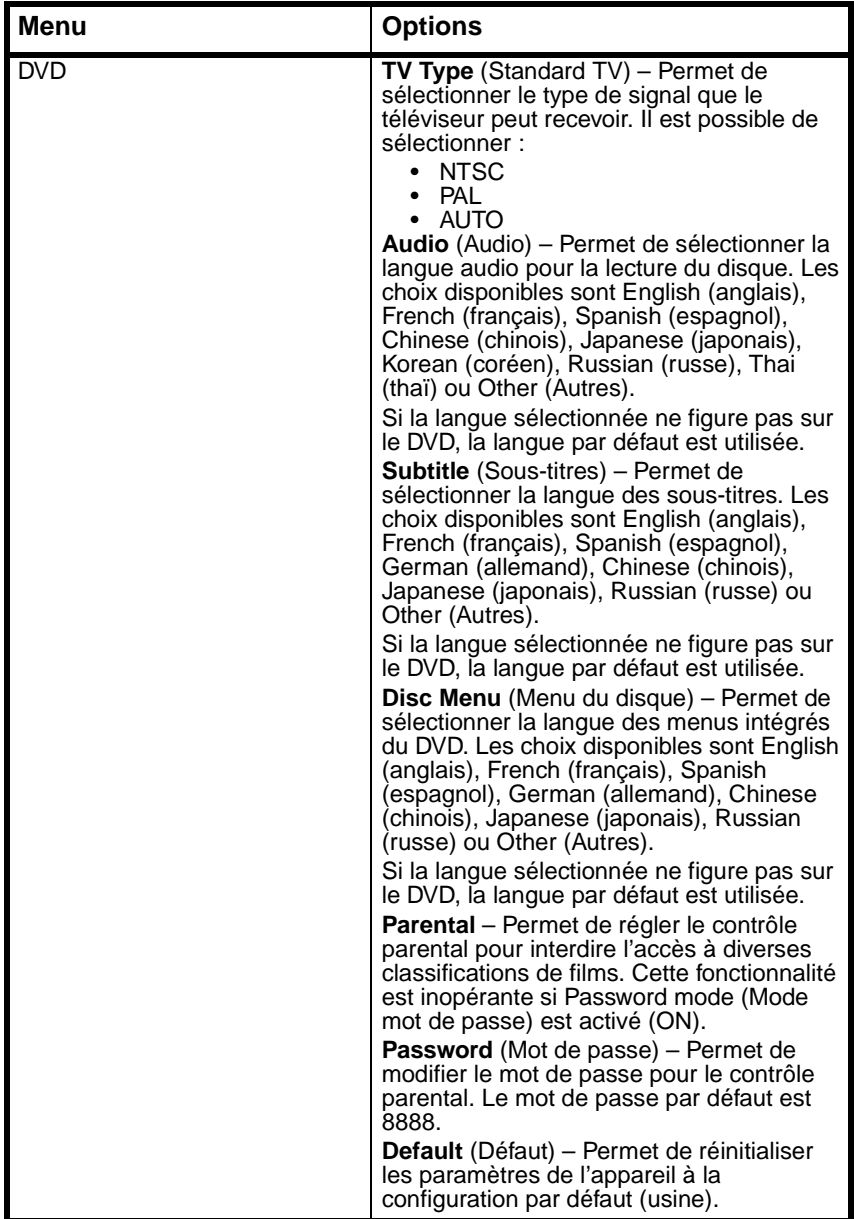

### **Lecture de fichiers MP3**

Il est possible de lire des CD contenant des fichiers MP3. MP3 est un format de compression qui permet de créer des fichiers de petite taille, tout en conservant la qualité d'un fichier de CD audio.

#### **Pour lire des fichiers MP3 :**

- **1** Insérer un CD avec des fichiers MP3.
- **2** Appuyer une ou plusieurs fois sur **PROGRAM** (Programmer) pour sélectionner **FILE LIST** (Liste de fichiers) ou **FOLDER** (Dossier)
- **3** Appuyer sur la touche fléchée haut ou bas ou sur une touche numérique pour mettre en surbrillance un fichier ou un dossier, puis appuyer sur **ENTER** (Entrée). Le lecteur de DVD commence la lecture du ou des fichiers individuels dans le dossier sélectionné.

Il est possible de créer une liste de lecture de fichiers MP3. Pour plus d'informations, voir ["Création d'une liste de lecture" voir page 50.](#page-49-0)

## **Lecture de fichiers JPEG**

Il est possible de lire des CD contenant des fichiers JPEG. JPEG est un format de compression qui permet de créer des fichiers de petite taille, tout en conservant une haute qualité d'image.

#### **Pour lire des fichiers JPEG :**

- **1** Insérer un CD contenant des fichiers JPEG. Un menu s'affiche avec la liste des fichiers.
- **2** Appuyer sur les touches numériques ou utiliser les touches fléchées pour sélectionner un fichier JPEG.
- **3** Quand l'appareil est en mode arrêt, appuyer sur les touches fléchées pour sélectionner une image, puis appuyer sur **PLAY** (Lecture).

Ou

Quand l'appareil est en mode arrêt, appuyer sur les touches fléchées pour sélectionner le premier fichier sur la droite, puis appuyer sur **PLAY** pour revenir au menu précédent.

# **Problèmes et solutions**

#### *Pas de son.*

- Vérifier si l'appareil est connecté correctement et fermement aux autres périphériques tels qu'un amplificateur ou un téléviseur.
- Vérifier que le cordon d'alimentation est connecté fermement à l'appareil et à une prise secteur.
- Vérifier que le mode audio correct a bien été sélectionné.
- Vérifier si le son n'est pas mis en sourdine sur un autre périphérique tel qu'un amplificateur ou un téléviseur.

### *Absence d'image.*

- Vérifier que les câbles vidéo sont correctement et fermement connectés.
- Vérifier si le téléviseur est allumé.
- Vérifier que le mode vidéo correcte a bien été sélectionné.

#### *Le disque n'est pas lu*

- Vérifier que le disque est inséré correctement avec l'étiquette tournée vers le haut.
- Vérifier que le disque est propre.

#### *La télécommande ne marche pas.*

- Vérifier l'absence d'obstacles entre la télécommande et le capteur de télécommande sur l'appareil.
- Vérifier que la télécommande est bien pointée vers le capteur de télécommande sur l'appareil.
- Remplacer les piles.

### *L'image affichée est divisée*

- Vérifier que le disque est propre et n'est pas rayé.
- Arrêter l'appareil, attendre quelques secondes, puis le remettre en marche.

# **Entretien**

### **Entretien des disques**

- Toujours tenir le disque par la périphérie ou par l'orifice central. Les empreintes digitales sur le disque peuvent le rendre illisible.
- Ne jamais mettre de ruban adhésif ou écrire sur le côté de la lecture d'un disque.
- Pour nettoyer le disque, l'essuyer à partir du centre vers la périphérie avec un chiffon doux et sec. Ne pas essuyer le disque d'un mouvement circulaire.
- Ne pas exposer le disque à des températures élevées, l'humidité ou des températures extrêmement basses.
- Quand la lecture d'un disque est terminée, le ranger dans son boîtier. Les boîtiers doivent être rangés verticalement pour éviter une pression sur les disques qui pourrait les voiler.
- Ne pas exposer les disques à la lumière directe du soleil.

### **Nettoyage**

Pour nettoyer le lecteur de DVD :

- Utiliser un chiffon doux et sec.
- Ne pas utiliser d'agents de nettoyage abrasifs ou chimiques, car ils pourraient endommager le boîtier.
- Ne pas ouvrir le boîtier.
- Éviter la pénétration de gouttes d'eau dans le boîtier.

# **Spécifications**

Caractéristiques sujettes à modification sans préavis.

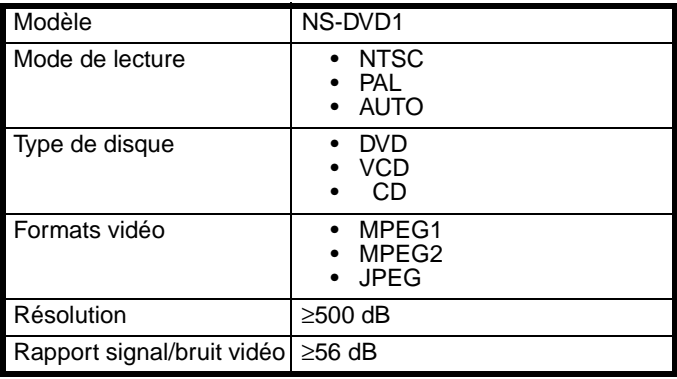

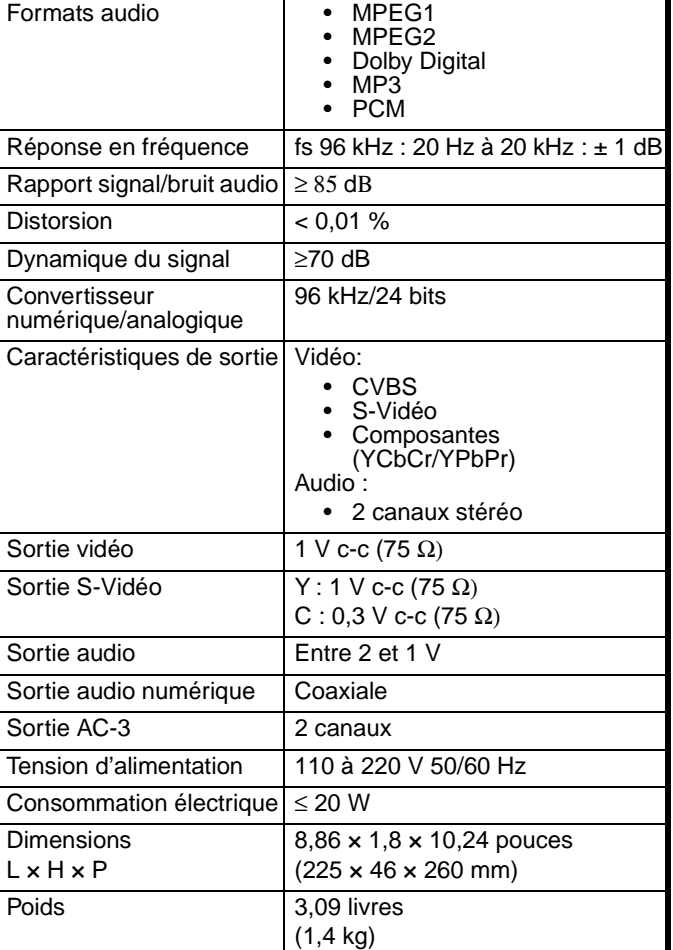

# **Avis juridiques**

© 2006 Insignia. Insignia et le logo Insignia sont des marques de commerce de Best Buy Enterprise Services, Inc. Les autres noms de marques et de produits mentionnés sont des marques de commerce ou des marques déposées de leurs propriétaires respectifs. Les spécifications et caractéristiques sont susceptibles d'être modifiées sans préavis.

Pour le service à le support technique, appeler le (877) 467-4289.

**INSIGNIA** 

Remarque : Lors de la lecture d'un fichier audio numérique MP3 qui a été extrait avec le paramètre MP3 (débit binaire variable), l'indicateur de débit binaire sur l'écran de l'appareil peut ne pas toujours afficher les variations. Cela n'empêche pas une écoute normale de la chanson.

Remarque : Cet appareil ne prend en charge que partiellement le format DualDisc (DVDPlus). Il peut lire le côté DVD du disque. Il ne peut pas lire le côté CD (audio uniquement) du disque.

Remarque : Cet appareil ne peut pas lire les fichiers WMA.

# **Reproductor de DVD Insignia NS-DVD1**

## **Contenido**

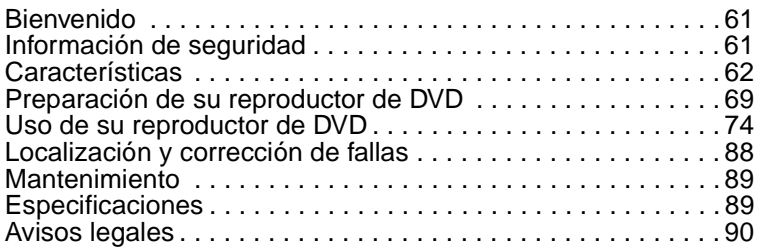

## <span id="page-60-0"></span>**Bienvenido**

Felicitaciones por su compra de un producto de alta calidad de Insignia. Su producto NS-DVD1 representa el más moderno diseño de reproductor de DVD, y está concebido para brindar un rendimiento confiable y sin problemas.

## <span id="page-60-1"></span>**Información de seguridad**

#### **Advertencia**

Para reducir el riesgo de choque eléctrico, no quite la cubierta. Encomiende todas las reparaciones a personal de servicio calificado.

Lea esta guía antes de usar esta unidad y guárdela en un lugar seguro para referencia futura.

#### *Ubicación*

- No coloque esta unidad bajo luz solar directa o cerca de una fuente que genere calor, tal cómo un calefactor, una estufa u otro equipo (incluyendo un amplificador).
- No coloque esta unidad sobre otro aparato que genere calor.
- No coloque esta unidad en un lugar con ventilación insuficiente o que está polvoriento o húmedo. No exponga esta unidad a la lluvia o al agua.
- No coloque esta unidad en un lugar inestable o expuesto a la vibración.
- No coloque esta unidad cerca de altavoces de alta potencia o en la misma base que los altavoces.

### *Discos*

• No reproduzca discos rayados o deformados. Estos discos pueden dañar la unidad.

### *Fuente de alimentación*

- Esta unidad utiliza alimentación de CA de 110 V ~ 240 V, 50 Hz / 60 Hz.
- Cuando no piense utilizar esta unidad por un periodo de tiempo extendido, desconéctela de la fuente de alimentación.
- Durante tormentas eléctricas, desenchufe la unidad de la fuente de alimentación para prevenir posibles choques eléctricos o incendios.
- Asegúrese de esperar por lo menos 10 segundos entre encender la unidad y apagarla. Esto prolongará la vida útil de la unidad.

# <span id="page-61-0"></span>**Características**

Su reproductor de DVD cuenta con:

- Compatibilidad con DVD, SVCD, VCD, MP3 CD-R/RW y CD de **Imagenes**
- Convertidor de video digital de 10 bits con resoluciones de más de 500 líneas
- 96 kHz/24 bits, convertidor digital/analógico (D/A) que provee sonido digital de alta calidad sin distorsión a través de una conexión de sólo un cable
- Salida de video de componentes, salida S-Video, salida de video compuesto y salida coaxial
- Ocho idiomas, 32 modos de subtítulos codificados y ángulos de observación múltiples
- Decodificación de señales Dolby AC-3 y salida a través de dos canales analógicos
- Sistema de protección contra sobrecorriente a la cabeza láser con un corriente de láser constante para proveer una vida útil larga al producto

### **Vista Frontal**

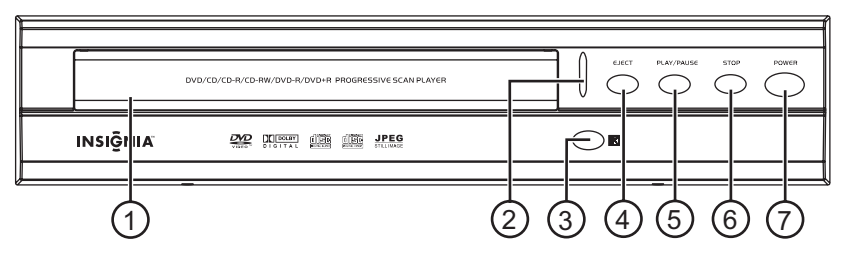

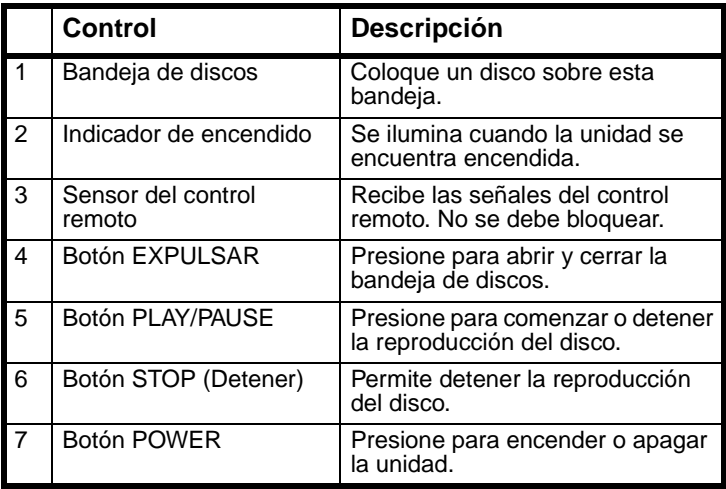

### **Vista Posterior**

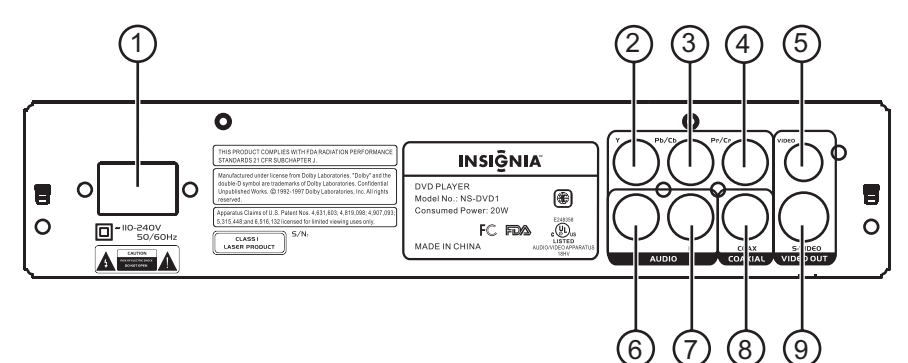

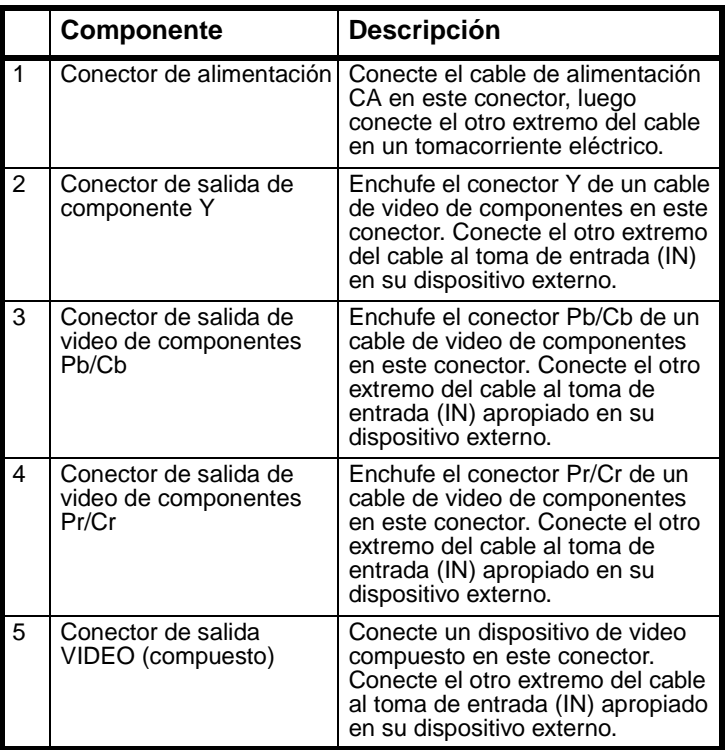

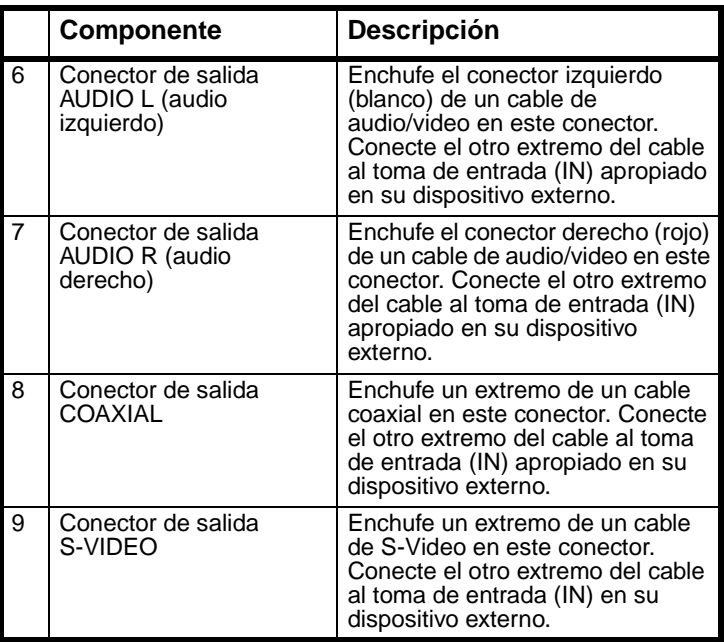

### **Control remoto**

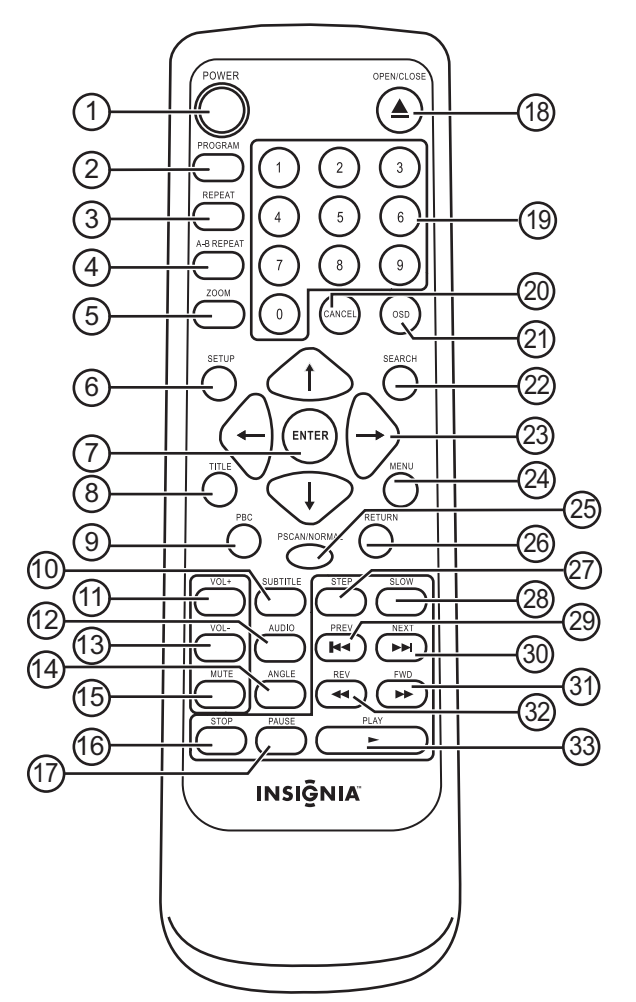

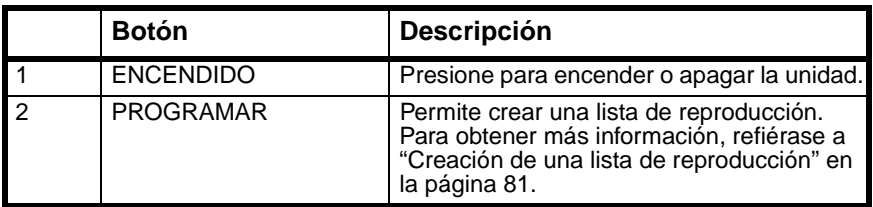

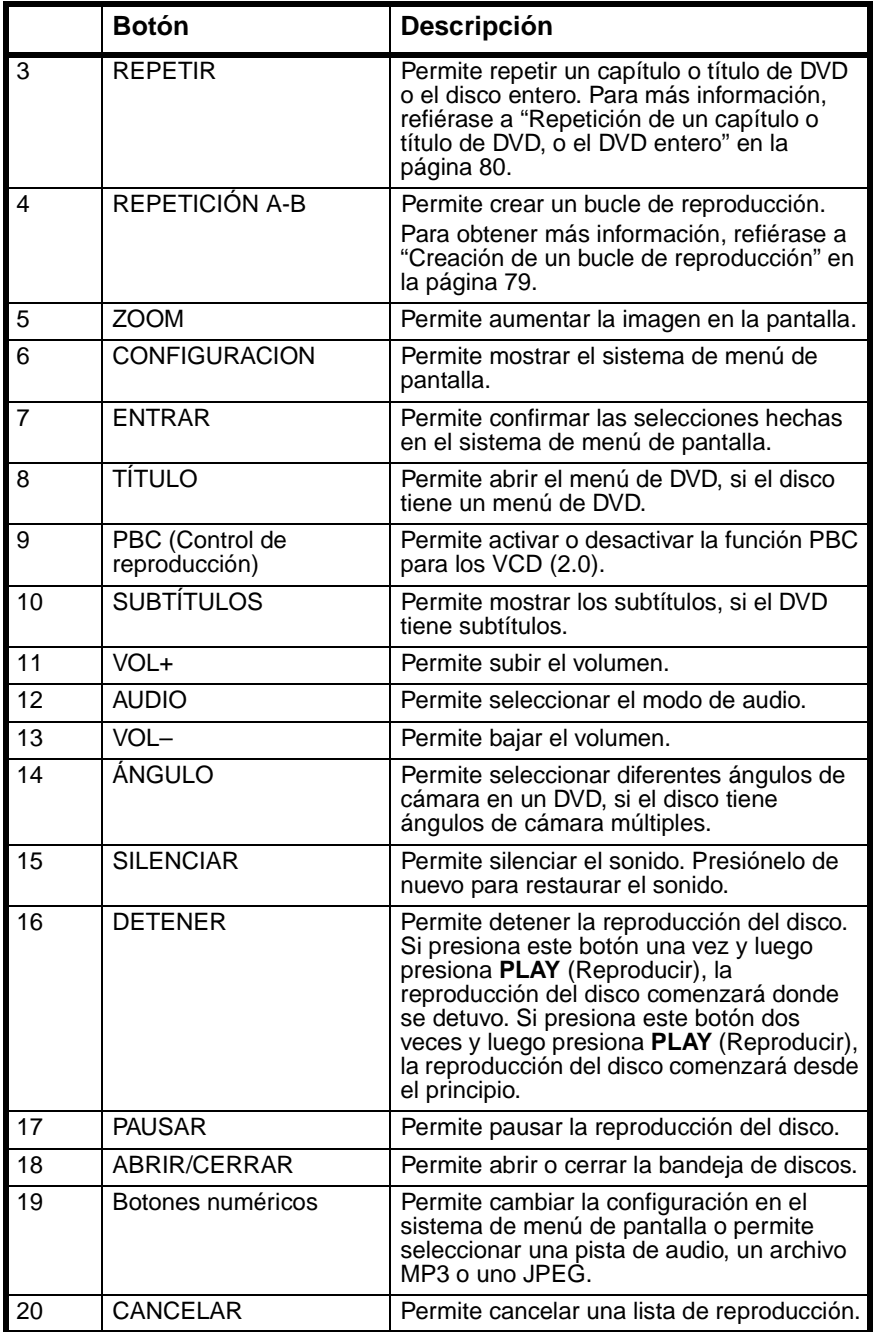

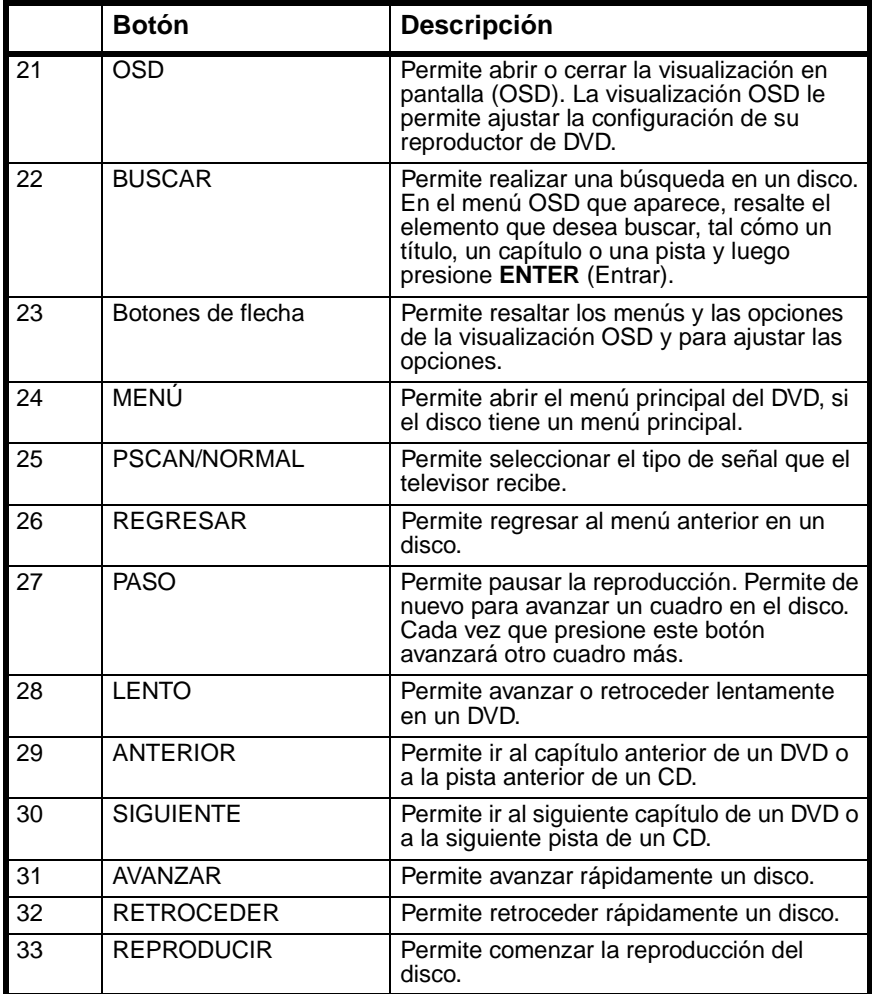

# <span id="page-68-0"></span>**Preparación de su reproductor de DVD**

### **Instalación de las pilas del control remoto**

#### **Para instalar las pilas del control remoto:**

**1** Presione la cubierta de las pilas hacia abajo y hacia fuera para remover la cubierta.

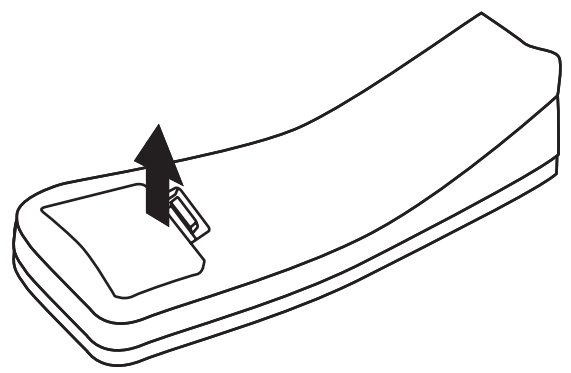

**2** Inserte dos pilas AAA en el compartimiento de pilas. Compruebe que los símbolos + y – en las pilas coincidan con los símbolos + y – en el compartimiento de las pilas.

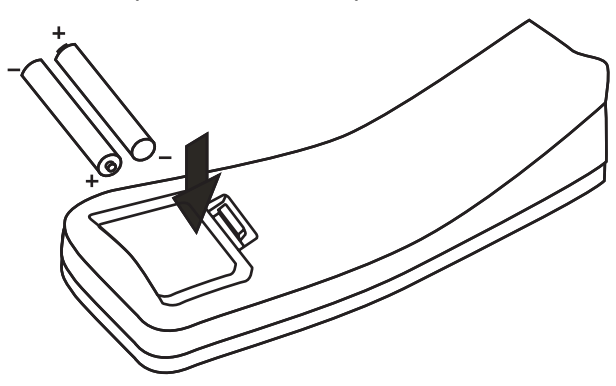

**3** Cierre el compartimiento de las pilas.

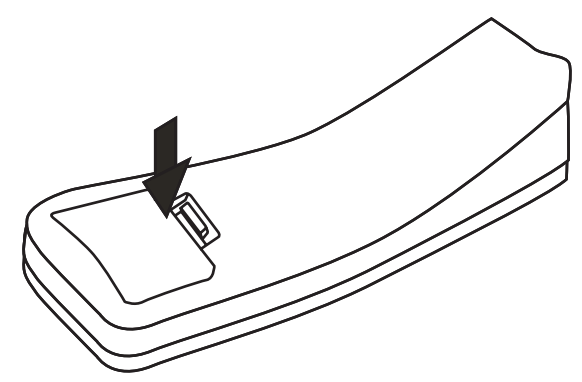

#### **Cuidado**

Si las pilas se gastan o si no piensa usar el control remoto por un periodo de tiempo extendido, saque las pilas para prevenir derrame o corrosión.

#### **Notas**

Si usa otro control remoto en la misma área que este control remoto, pueden ocurrir interferencias.

La vida útil típica de las pilas de seis meses, pero puede variar dependiendo del uso dado.

No coloque el control remoto bajo la luz solar directa o cerca de fuentes de calor.

Luz brillante, cómo de luces fluorescentes, puede interferir con la recepción de la señal.

No coloque nada sobre el control remoto. Los botones pueden ser presionados y gastar completamente las pilas. No cubra el frente de su reproductor de DVD con un vidrio. El reflejo puede interferir con la recepción de la señal. No bloque la línea directa entre el sensor del control remoto del frente de su reproductor de DVD y el control remoto. Esto bloquea la señal.

#### *Rango del control remoto*

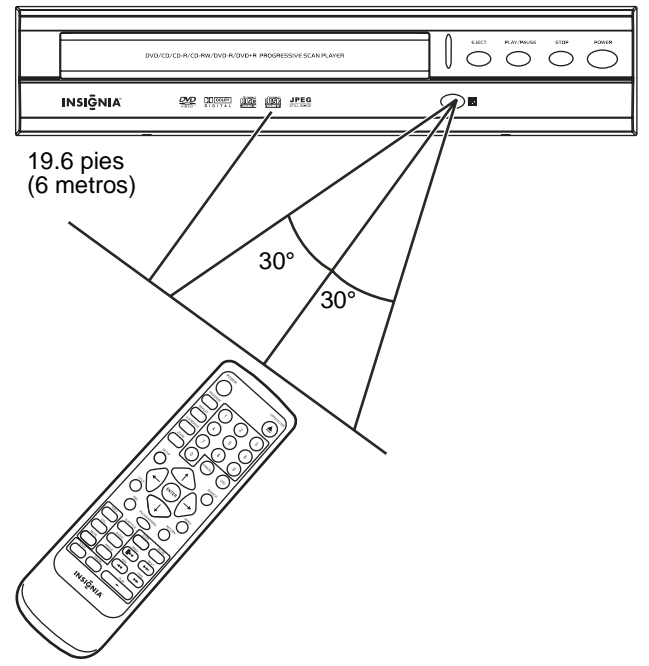

El rango del control remoto es de 19.6 pies (6 metros). Si el rango se acorta, reemplace las pilas.

## **Conexión de un televisor**

#### **Cuidado**

**INSIGNIA** 

Antes de que conecte su reproductor de DVD a un dispositivo externo, asegúrese de que apague todos los dispositivos.

Realice una de las siguientes conexiones de video.

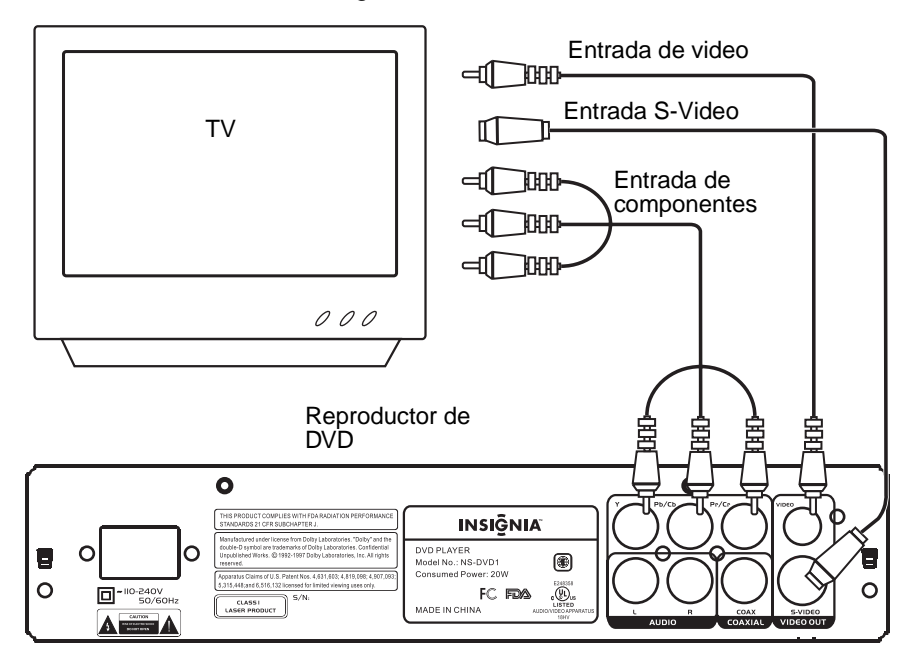
# **Conexión de un amplificador de 2 canales**

#### **Cuidado**

Antes de que conecte su reproductor de DVD a un dispositivo externo, asegúrese de que apague todos los dispositivos.

Enchufe el conector de audio derecho (rojo) e izquierdo (blanco) en un cable de audio/video en los conectores de salida de audio derecho e izquierdo en la parte posterior de su reproductor de DVD y en los conectores de audio derecho e izquierdo en el amplificador.

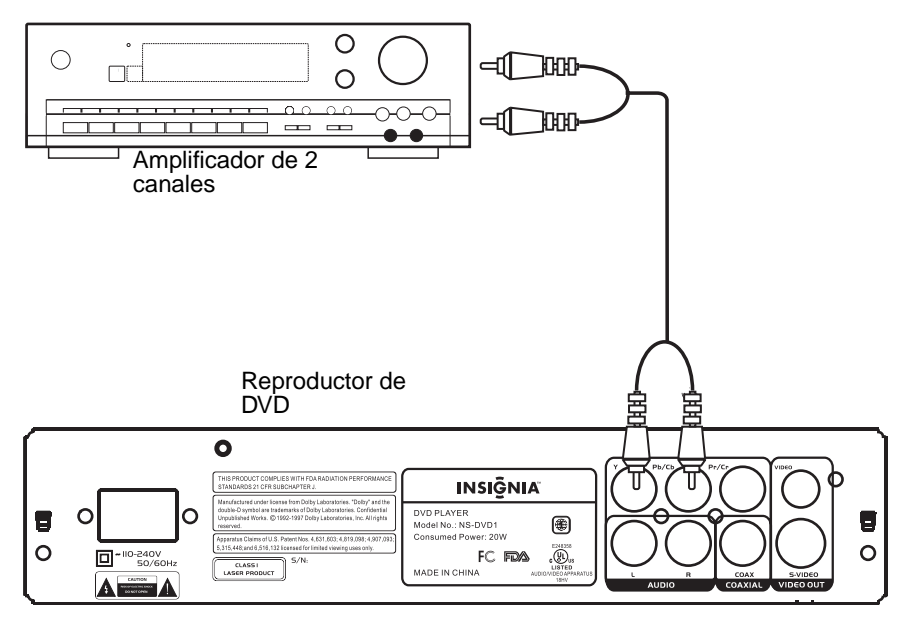

**INSIGNIA**®

# **Conexión de un amplificador de audio digital**

#### **Cuidado**

**INSIGNIA** 

Antes de que conecte su reproductor de DVD a un dispositivo externo, asegúrese de apagar todos los dispositivos.

Conecte un cable coaxial en el toma de salida COAXIAL en la parte posterior de su reproductor de DVD y en el toma de entrada del amplificador de audio digital.

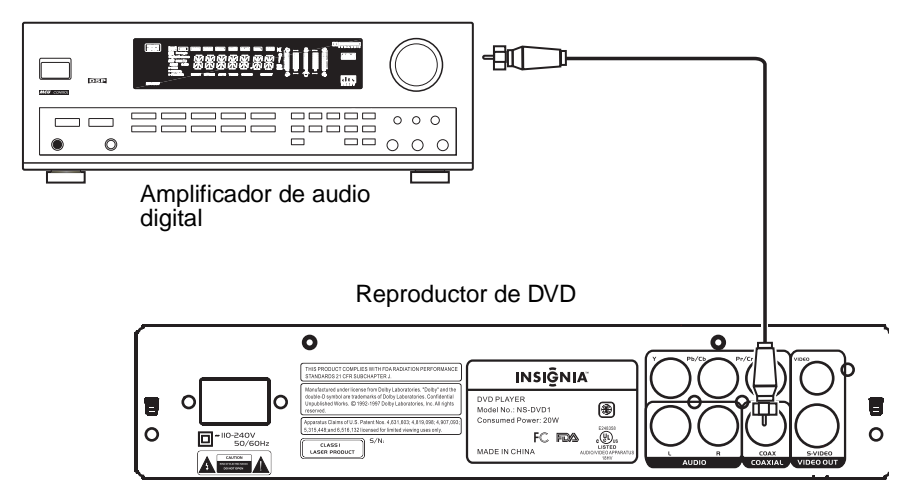

# **Uso de su reproductor de DVD**

# **Ajuste del modo de imagen**

Si la imagen no se muestra correctamente, quizás necesite cambiar el modo.

#### **Para cambiar el modo de imagen:**

• Presione el botón **PSCAN/NORMAL**. PSCAN selecciona un televisor con barrido progresivo. NORMAL selecciona un televisor entrelazado.

# <span id="page-74-0"></span>**Selección del tamaño de pantalla**

Puede cambiar el tamaño de la imagen mostrada en el televisor. A continuación se muestran los tamaños de pantalla disponibles.

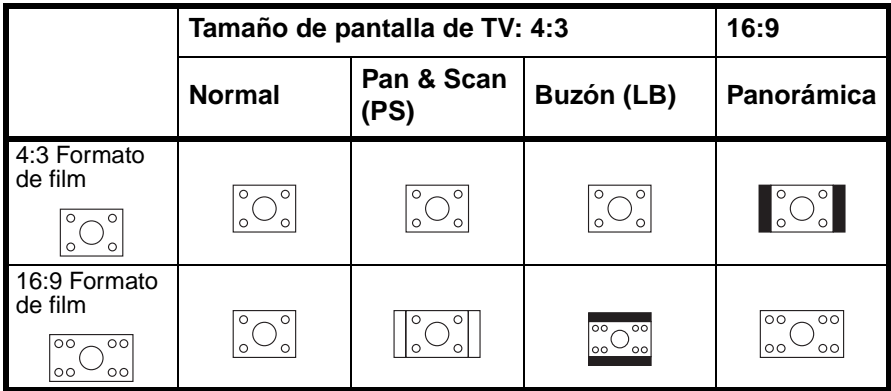

#### **Notas**

La relación de la imagen en pantalla está relacionada al formato en que fue grabado el disco. Algunos discos no pueden mostrar la relación de imagen que ha seleccionado. Si reproduce un disco grabado con la relación 4:3 en un televisor panorámico, aparecerán barras negras a la izquierda y derecha de la imagen mostrada.

#### **Para cambiar el tamaño de pantalla:**

- **1** Presione **SETUP** (Configuración) para abrir la página **General** del sistema de menú de pantalla.
- **2** Presione **PLAY** (Reproducir) y presione el botón direccional arriba o abajo para seleccionar el tamaño de pantalla. Se puede seleccionar:
	- NORMAL / PS
	- NORMAL / LB (Buzón)
	- WIDE (Panorámica)
- **3** Presione **PLAY** (Reproducir).

# **INSIĞNIA**

# **Ajuste de los modos de video y audio**

Necesita ajustar los modos de video y audio en su reproductor de DVD para que coincidan con el tipo de conexiones de video y audio que ha realizado.

#### **Para seleccionar el modo de video:**

- **1** Encienda su televisor y seleccione el modo de AV de su televisor.
- **2** Encienda su amplificador y seleccione el modo de audio de su amplificador.
- **3** Encienda su reproductor de DVD.

# **Reproducción de un disco**

#### **Para reproducir un disco:**

- **1** Presione **OPEN/CLOSE** (Abrir/Cerrar) para abrir la bandeja de discos.
- **2** Coloque un disco con la etiqueta hacia arriba, en la bandeja de discos, luego presione **OPEN/CLOSE** (Abrir/Cerrar) para cerrar la bandeja.

Si insertó un DVD, su reproductor de DVD mostrará el menú del DVD o el menú de títulos.

Si insertó un CD, su reproductor de DVD comenzará a reproducir el CD.

# **Control de la reproducción de discos**

#### **Para controlar la reproducción de discos:**

- Si el CD no se reproduce, o se muestra el menú del DVD o el menú de títulos, presione **PLAY** (Reproducir) para comenzar la reproducción del disco.
- Presione **PAUSE** (Pausa) para pausar la reproducción. Presione **PLAY** (Reproducir) para reanudar la reproducción.
- Presione **NEXT** (Siguiente) o **PREV** (Anterior) para ir al capítulo de DVD o pista de CD siguiente o al anterior.
- Presione **FWD** (Avanzar) o **REV** (Retroceder) para avanzar rápidamente o retroceder rápidamente el disco. Cada vez que presione uno de estos botones, la velocidad cambia de  $1 \times a$  2 $\times a$  4 $\times a$  8 $\times a$  16 $\times a$  32 $\times$  y luego regresa a 1 $\times a$ . (Compatible con DVD, VCD, CD)
- Presione **SLOW** (Lento) una o más veces durante la reproducción de un DVD para reproducir el disco en cámara lenta. Puede seleccionar 1/2×, 1/4×, 1/8×, o 1/16× de la velocidad normal. (Compatible con DVD y VCD)
- Presione **STOP** (Detener) para detener la reproducción del disco. Si presiona **PLAY** después de presionar **STOP** una vez, se comenzará a reproducir el disco desde el punto en que se detuvo.
- Presione **STOP** dos veces para detener la reproducción completamente. Si presiona **PLAY** después de presionar **STOP** dos veces, se comenzará a reproducir el disco desde el comienzo.

# **Ajuste del volumen**

#### **Para ajustar el volumen:**

- Presione **VOL+** para subir el volumen.
- Presione **VOL–** para bajar el volumen.
- Presione el botón **MUTE** (Silenciar) para silenciar el sonido. Presiónelo de nuevo para restaurar el sonido.

# **Mostrando información del DVD**

#### **Para mostrar información del DVD:**

- Cuando se reproduce un DVD, presione **OSD** una o más veces.
	- La primera vez que presione el botón, se mostrará el título que se reproduce actualmente y el número total de títulos del DVD, o el capítulo que se reproduce actualmente y el número total de capítulos del DVD.
	- La segunda vez que presione el botón, se mostrará el tiempo restante.
	- La tercera vez que presione el botón, se mostrará el tiempo transcurrido.
	- La cuarta vez que presione el botón, se cerrará la visualización.

# **INSIGNIA**

# **Uso de subtítulos**

Si el DVD que se reproduce tiene subtítulos, puede mostrarlos.

#### **Para mostrar subtítulos:**

- **1** Presione **SUBTITLE** (Subtítulos) una o más veces para seleccionar el idioma de subtítulos deseado.
- **2** Para apagar los subtítulos, presione el botón **SUBTITLE** (Subtítulos) una o más veces hasta que el indicador **SUBTITLE OFF** (Subtítulos desactivados) aparezca en la pantalla del televisor.

# **Selección del ángulo de cámara**

Si el DVD que se reproduce tiene ángulos de cámara múltiples, puede seleccionar el ángulo de cámara.

#### **Para seleccionar el ángulo de cámara.**

• Presione **ANGLE** (Ángulo) una o más veces para seleccionar el ángulo deseado.

#### **Nota**

El icono de ángulo **debe** debe estar activado en el sistema de menú de pantalla para que esta función sea disponible. Para obtener más información, refiérase a "Menús en [pantalla" en la página 83](#page-82-0).

# **Selección del idioma del disco**

Existen ocho selecciones de idioma para DVD. Esta función sólo funciona si el disco cuenta con selecciones de idiomas múltiples.

#### **Para seleccionar el idioma del disco:**

• Presione **AUDIO** una o más veces para seleccionar el idioma deseado.

# **Acceso a los menús del DVD**

#### **Para acceder al menú de títulos del DVD:**

**1** Presione **TITLE** (Título). El menú de títulos del DVD aparecerá.

**Nota** El DVD que se reproduce debe tener un menú de títulos para que esta función sea disponible.

**2** Presione los botones direccionales para resaltar una opción en el menú de títulos y presione **ENTER** (Entrar) para seleccionar la opción.

#### **Para acceder al menú principal del DVD:**

**1** Presione **MENU** (Menú). El menú principal del DVD aparecerá.

#### **Nota**

El DVD que se reproduce debe tener un menú principal para que esta función sea disponible.

**2** Presione los botones direccionales para resaltar una opción en el menú principal y presione **ENTER** (Entrar) para seleccionar la opción.

## **Creación de un bucle de reproducción**

#### **Para crear un bucle de reproducción en un disco:**

- **1** Encuentre el lugar en el disco donde desea comenzar el bucle de reproducción.
- **2** Presione **A-B REPEAT** (Repetir A-B). <sup> $\circ$ </sup> La letra **A** aparecerá en la pantalla del televisor.
- **3** Encuentre el lugar en el disco donde desea terminar el bucle de reproducción.
- **4** Presione **A-B REPEAT** (Repetir A-B).  $\circ$  Las letras **AB** aparecerán en la pantalla del televisor. El disco comenzará a reproducir desde el punto A al punto B, y luego comenzará desde el punto A de nuevo.
- **5** Presione **A-B REPEAT** (Repetir A-B) de nuevo para cancelar el bucle de reproducción.

## **Repetición de un capítulo o título de DVD, o el DVD entero**

#### **Para repetir un capítulo o título de DVD, o el DVD entero:**

- Presione **REPEAT** (Repetir) una o más veces.
	- Si presiona el botón una vez, el indicador **CHAPTER** (Capítulo) aparecerá en la pantalla del televisor y se repetirá el capítulo que se reproduce actualmente.
	- Si presiona el botón dos veces, el indicador **TITLE** (Título) aparecerá en la pantalla del televisor y se repetirá el título que se reproduce actualmente.
	- Si presiona el botón tres veces, el indicador  $\heartsuit$  **REPEAT ALL** (Repetir todo) aparecerá en la pantalla del televisor y se repetirá el DVD entero.
	- Presione el botón **REPEAT** (Repetir) una cuarta vez para cancelar la función de repetición.

## **Uso del zoom**

Puede usar la función de zoom para aumentar la imagen mostrada a dos, tres o cuatro veces su tamaño normal.

#### **Para usar el zoom:**

- Presione **ZOOM** una o más veces.
	- Si está reproduciendo un DVD o VCD, puede seleccionar 2×, 3×, o 4×. Presione este botón de nuevo para regresar al tamaño normal.
	- Si está reproduciendo un disco JPEG, puede seleccionar 150%, 200%, 75%, o 50%. Presione este botón de nuevo para regresar al tamaño normal.

# <span id="page-80-0"></span>**Creación de una lista de reproducción**

Puede crear una lista de reproducción de las pistas en un CD de audio o en un CD con MP3, o los capítulos en un DVD o VCD.

#### **Para crear una lista de reproducción para un CD de audio o con MP3:**

- **1** Presione **PROGRAM** para ingresar al modo de programación.
- **2** Presione los botones direccionales para resaltar la pista que desea, luego presione el botón **ZOOM**. Repita este paso para agregar pistas adicionales. Si desea remover una pista de la lista de reproducción, resalte la pista y presione **ZOOM**.
- **3** Después que ha ingresado todas las pistas, presione **PROGRAM** (Programar) para reproducir su lista de reproducción.
- **4** Para salir del modo de programación y dejar de reproducir la lista de reproducción, presione **PROGRAM** (Programar).

#### **Para crear una lista de reproducción para un DVD o VCD:**

- **1** Presione **PROGRAM** para ingresar al modo de programación.
- **2** Presione los botones numéricos del capítulo que desea. Para ingresar un número de capítulo de un solo dígito, presione **0** y el número de capítulo.
	- Para agregar otro capítulo, presione los botones numéricos.
	- Para borrar un capítulo de la lista de reproducción, resalte el capítulo y presione **CANCEL** (Cancelar).
	- Para reemplazar un capítulo en la lista de reproducción, resalte el capítulo y presione los botones numéricos del capítulo que quiere usar cómo reemplazo.
- **3** Resalte **START** (Inicio) y presione **ENTER** (Entrar). Comienza la reproducción.
- **4** Para detener la reproducción y cancelar la lista de reproducción, presione **PROGRAM** (Programar), resalte **STOP** (Detener) y luego **ENTER** (Entrar). Resalte **EXIT** (Salir) y luego presione **ENTER** (Entrar).

# **Configuración de los controles de los padres**

#### **Para configurar los controles de los padres:**

- **1** Abra el sistema de menú de pantalla. Para obtener más información, refiérase a ["Uso del sistema de menú de pantalla del](#page-82-1)  [DVD" en la página 83.](#page-82-1)
- **2** Seleccione el menú **Preference** (Preferencias), y luego seleccione **Parental** (Control los padres).
- **3** Seleccione la clasificación que desea bloquear. Se abrirá una ventana de contraseña.
- **4** Ingrese su contraseña. La contraseña predefinida es 8888.
- **5** Si desea cambiar la clasificación, repita los pasos 3 y 4.

## **Cambio de la contraseña**

#### **Para configurar la contraseña de los padres:**

- **1** Abra el sistema de menú de pantalla. Para obtener más información, refiérase a ["Uso del sistema de menú de pantalla del](#page-82-1)  [DVD" en la página 83.](#page-82-1)
- **2** Seleccione el menú **Preference** (Preferencias), y luego seleccione **Password** (Contraseña).
- **3** Ingrese la contraseña anterior y luego ingrese la contraseña nueva
- **4** Ingrese nuevamente la contraseña nueva para confirmarla.

```
Consejo
Si olvida su contraseña, ingrese la contraseña predefinida 
8888.
```
## <span id="page-82-1"></span>**Uso del sistema de menú de pantalla del DVD**

Su reproductor de DVD cuenta con un sistema de menú de pantalla que le permite ajustar varias configuraciones de su reproductor de DVD.

#### **Para usar el sistema de menú de pantalla del DVD:**

- **1** Si está reproduciendo un disco, presione **STOP** (Detener). No puede acceder al sistema de menú de pantalla mientras que se reproduce un disco.
- **2** Presione **SETUP** (Configuración) para abrir el sistema de menú de pantalla. Se abrirá la página **General Setup Page** (Página de configuración general).
- **3** Presione los botones direccionales arriba o abajo para seleccionar un menú y presione **ENTER**. Para regresar un menú, presione el boto direccional izquierdo.
- **4** Resalte la opción que desea cambiar y presione ENTER para cambiar la opción.

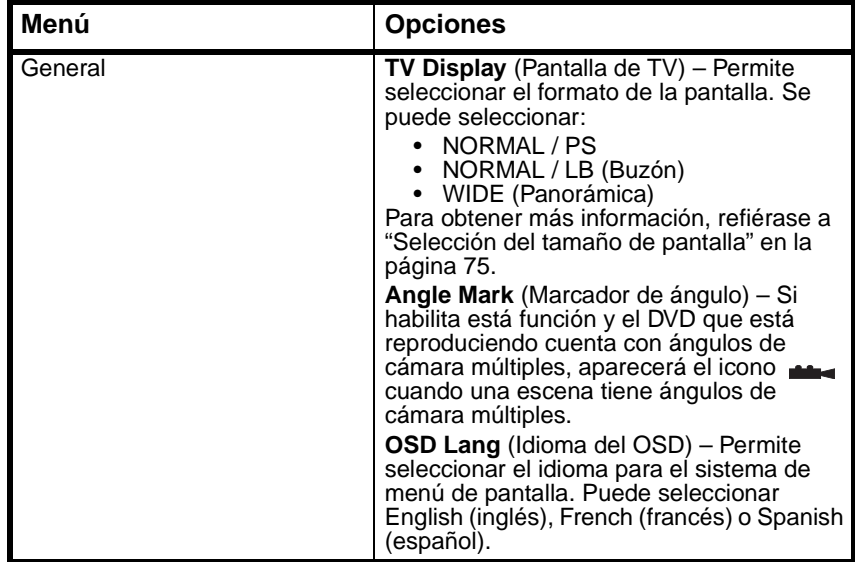

#### <span id="page-82-0"></span>*Menús en pantalla*

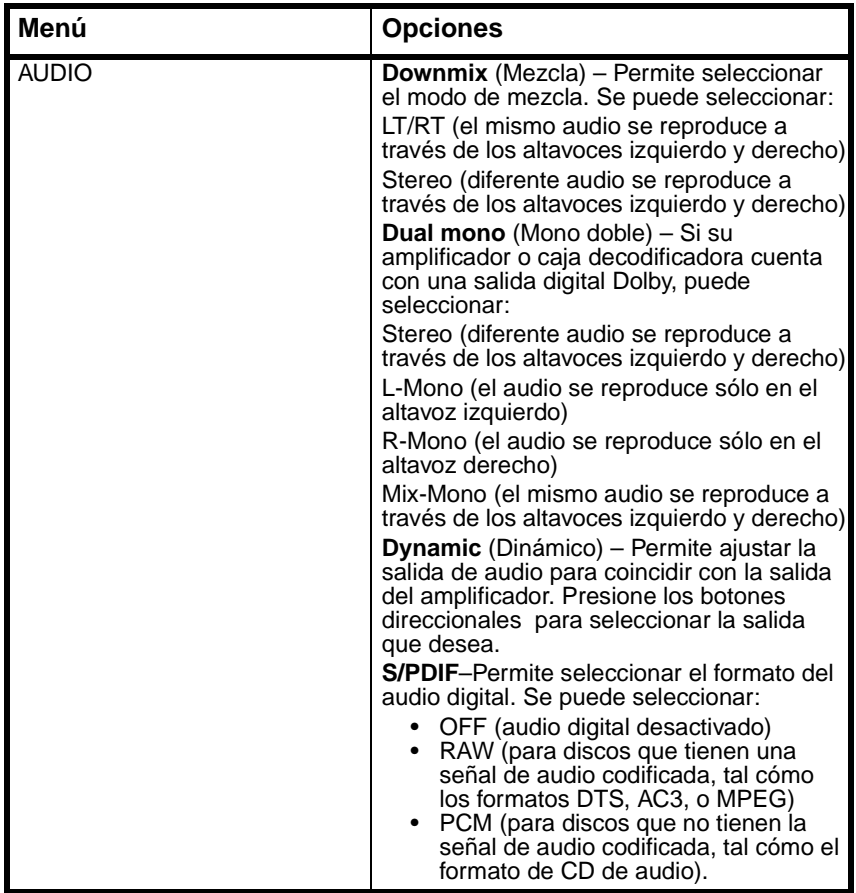

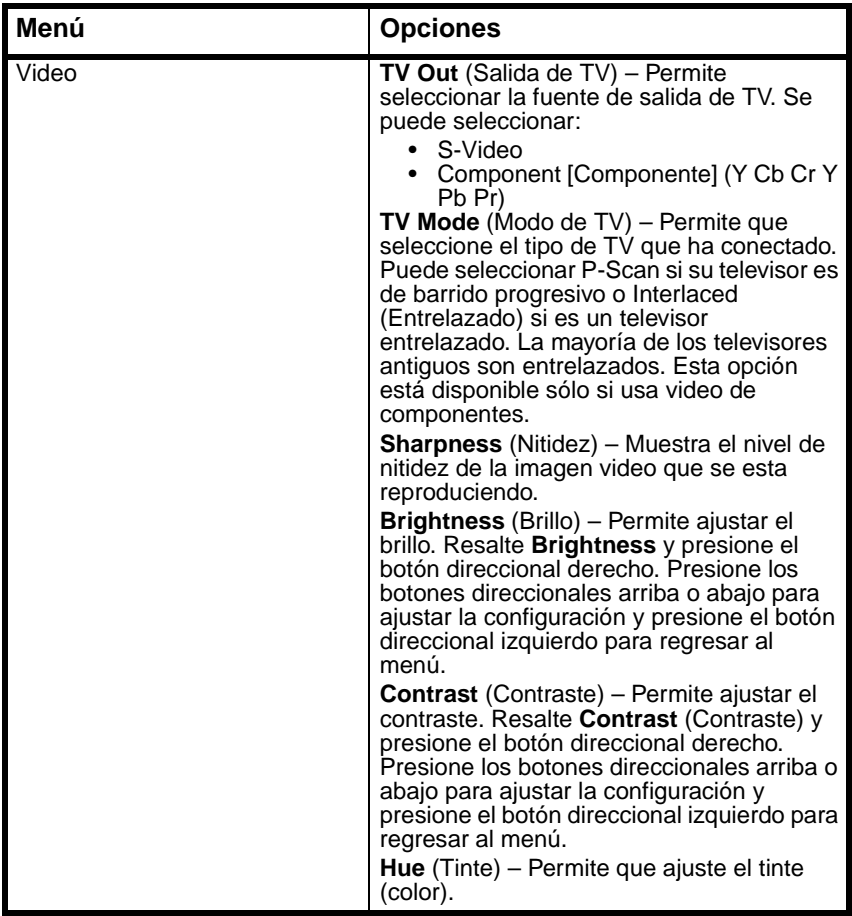

# **INSIGNIA**

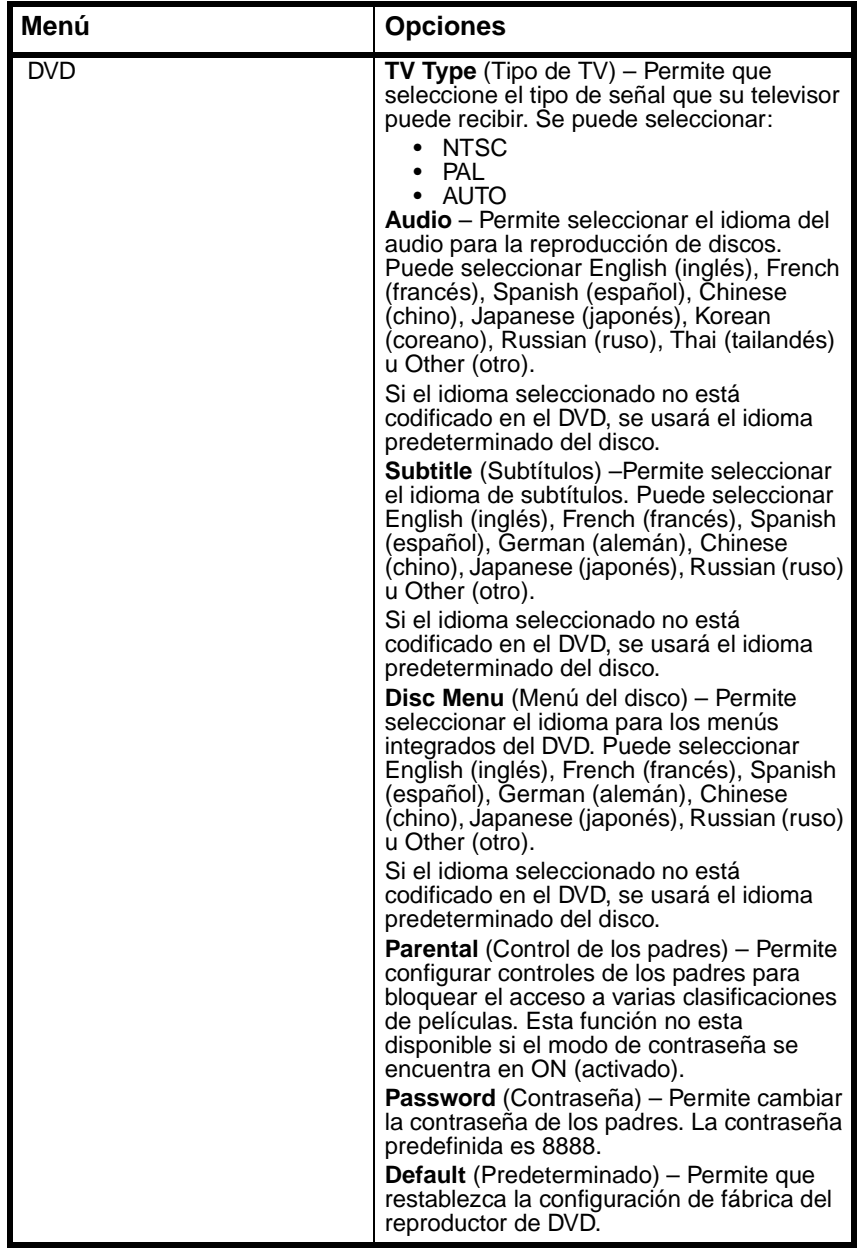

## **Reproducción de archivos MP3**

Puede reproducir CD que contengan archivos MP3. MP3 es un formato de compresión que resulta en un tamaño de archivo pequeño mientras se retiene la calidad de un archivo de CD de audio.

#### **Para reproducir archivos MP3:**

- **1** Inserte un CD con archivos MP3.
- **2** Presione **PROGRAM** (Programar) una o más veces para seleccionar **FILE LIST** (Lista de archivos) o **FOLDER** (Carpeta).
- **3** Presione los botones direccionales arriba o abajo, o presione una botón numérico para resaltar un archivo o una carpeta y presione **ENTER** (Entrar). Su reproductor de DVD comenzará a reproducir el archivo individual o los archivos en la carpeta que seleccionó.

Puede crear una lista de reproducción de archivos MP3. Para obtener más información, refiérase a ["Creación de una lista de](#page-80-0)  [reproducción" en la página 81](#page-80-0).

# **Reproducción de archivos JPEG**

Puede reproducir CD que contengan archivos JPEG. JPEG es un formato de compresión que resulta en un tamaño de archivo pequeño mientras se retiene una calidad alta de imagen.

#### **Para reproducir archivos JPEG:**

- **1** Inserte un CD con archivos JPEG. Aparecerá un menú con una lista de los archivos.
- **2** Presione un botón numérico o use los botones direccionales para seleccionar un archivo JPEG.
- **3** Cuando su reproductor de DVD se encuentra detenido, presione los botones direccionales para seleccionar una imagen y luego presione **PLAY** (Reproducir).

 $\Omega$ 

Cuando su reproductor de DVD se encuentra detenido, presione los botones direccionales para seleccionar el primer archivo a la derecha y presione **PLAY** (Reproducir) para regresar al menú anterior.

# **INSIĞNIA**

# **Localización y corrección de fallas**

#### *No hay sonido*

- Asegúrese de que el reproductor de DVD está conectado correctamente y seguramente a los otros dispositivos, tal cómo un amplificador o televisor.
- Verifique que el cable de alimentación está conectado seguramente y enchufado a un tomacorriente eléctrico.
- Verifique que ha seleccionado el modo de audio correcto.
- Verifique que el sonido no está silenciado en otro dispositivo, tal cómo un amplificador o televisor.

#### *No hay imagen*

- Verifique que los cables de video están conectados correctamente y seguramente.
- Verifique que el televisor esté encendido.
- Verifique que ha seleccionado el modo de video correcto.

#### *El disco no se reproduce*

- Verifique que el disco se ha insertado con la etiqueta hacia arriba.
- Verifique que el disco se encuentre limpio.

#### *El control remoto no funciona*

- Verifique que no hay obstáculos entre el control remoto y el sensor del control remoto en su reproductor de DVD.
- Asegúrese de que se está apuntando el control remoto hacia el sensor del control remoto en su reproductor de DVD.
- Reemplace las pilas.

#### *La imagen mostrada está divida*

- Asegúrese de que el disco está limpio y que no esté rayado.
- Apague su reproductor de DVD, espere unos segundos y enciéndelo de nuevo.

# **Mantenimiento**

## **Cuidado de los discos**

- Siempre sostenga los discos por las orillas o por el agujero en el centro. Huellas digitales en el disco pueden hacer que no se reproduzca el disco.
- Nunca pegue cinta adhesiva sobre un disco o escriba en el lado reproducible del disco.
- Para limpiar un disco, límpielo desde el centro hacia la orilla con un paño suave y seco. No lo limpie con movimientos circulares.
- No exponga los discos a temperaturas altas, humedad o temperaturas extremadamente bajas.
- Cuando no se esté reproduciendo un disco, guárdelo en su estuche. Los estuches deberán se guardados verticalmente para evitar la presión sobre los discos, lo cual puede doblar los discos.
- No exponga los discos a la luz solar directa.

# **Limpieza**

Para limpiar su reproductor de DVD:

- Use un paño seco y suave.
- No use limpiadores abrasivos o químicos porque pueden dañar el gabinete.
- No abra la cubierta.
- No deje que agua gotee dentro del gabinete.

# **Especificaciones**

Las especificaciones están sujetas a cambio sin aviso previo.

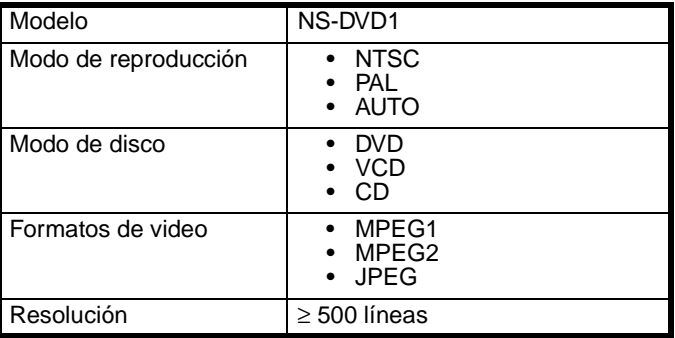

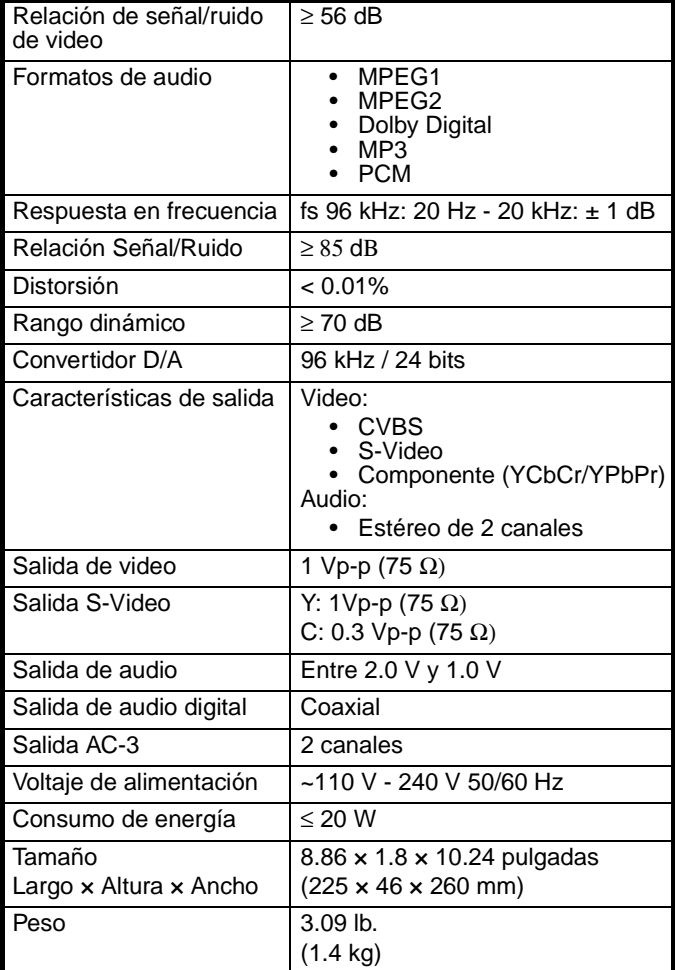

# **Avisos legales**

© 2006 Insignia. Insignia y el logotipo de Insignia son marcas de comercio de Best Buy Enterprise Services, Inc. Otras marcas y nombres de productos son marcas comerciales o marcas registradas de sus dueños respectivos. Las especificaciones y características están sujetas a cambio sin aviso previo u obligación. Para reparación y soporte llamar al (877) 467-4289.

Nota: Cuando se reproduce un archivo de audio digital MP3 que ha sido extraído usando el ajuste MP3 (velocidad de bit variable), el indicador de la velocidad de bit en pantalla del reproductor de DVD no siempre reflejará los cambios de la velocidad de bit. Todavía se puede escuchar la canción.

Nota: Su reproductor de DVD soporta parcialmente el formato Dual Disc. Puede reproducir el lado DVD del disco. No puede reproducir el lado CD (sólo audio) del disco.

Nota: Su reproductor de DVD no puede reproducir archivos WMA.

Download from Www.Somanuals.com. All Manuals Search And Download.

Download from Www.Somanuals.com. All Manuals Search And Download.

# **INSIGNIA**®

**Distributed by Insignia™ Products Distribué par Insignia™ Products Distribuido por Insignia™ Products**

> 7601 Penn Avenue South, Richfield, MN USA 55423-3645 www.Insignia-Products.com

© 2006 Insignia™ Products All rights reserved. All other products and brand names aretrademarks of their respective owners.

© 2006 produits Insignia™

Tous droits réservés. Tous les autres produits ou noms de marques sont des marques de commerce qui appartiennent à leurs propriétaires respectifs.

© 2006 productos Insignia™<br>Todos los derechos reservados. Todos los demás productos y marcas son marcas comerciales de sus respectivos dueños.

Download from Www.Somanuals.com. All Manuals Search And Download.

Free Manuals Download Website [http://myh66.com](http://myh66.com/) [http://usermanuals.us](http://usermanuals.us/) [http://www.somanuals.com](http://www.somanuals.com/) [http://www.4manuals.cc](http://www.4manuals.cc/) [http://www.manual-lib.com](http://www.manual-lib.com/) [http://www.404manual.com](http://www.404manual.com/) [http://www.luxmanual.com](http://www.luxmanual.com/) [http://aubethermostatmanual.com](http://aubethermostatmanual.com/) Golf course search by state [http://golfingnear.com](http://www.golfingnear.com/)

Email search by domain

[http://emailbydomain.com](http://emailbydomain.com/) Auto manuals search

[http://auto.somanuals.com](http://auto.somanuals.com/) TV manuals search

[http://tv.somanuals.com](http://tv.somanuals.com/)